#### **ERFAHRUNGSBERICHT**

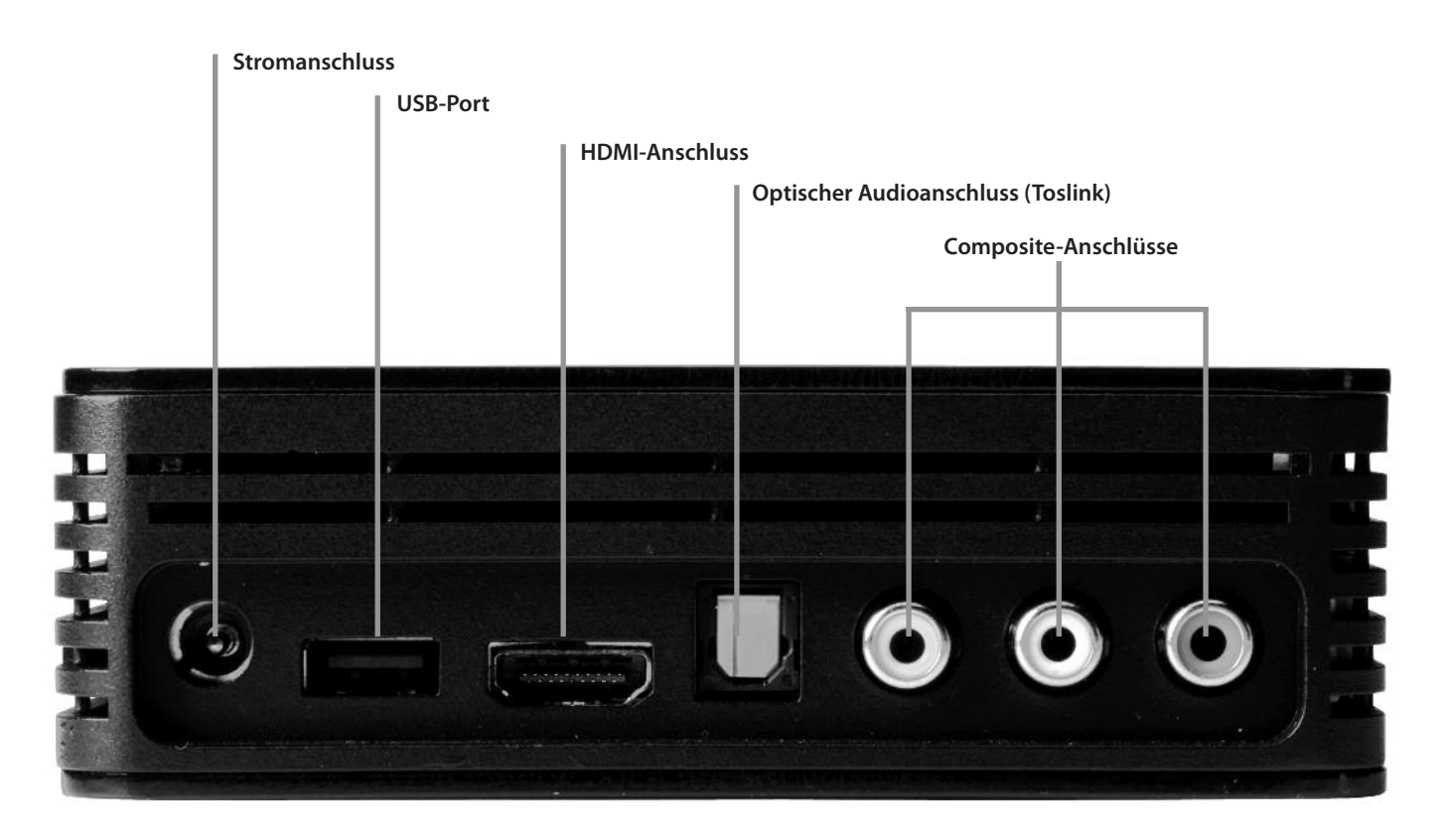

Upgrade reagiert. Diese Firmware kann Fehlerbehebungen enthalten, sowie dem Gerät neue Funktionen verleihen, sei es die Unterstützung neuer Dateiformate. Somit bleibt die Investition für die nähere Zukunft gesichert.

#### **Ein paar Eckdaten:**

> Günstiger Preis ab ca. Fr. 130

> HDMI- und analoger Anschluss. Zwei USB-Eingänge

> Das Gerät besitzt keine eigene Festplatte. Man schliesst bis zu zwei USB-Platten extern an. Das ist genial, denn somit lässt sich das Gerät ständig erweitern mit grösseren Platten. Ich betreibe die WD zur Zeit mit einer 1-Terabyte-Harddisk.

> Es können auch Digitalkameras, Camcordern und tragbare Media-Player, die als Massenspeichereinheiten erkannt werden, angeschlossen werden.

> Unterstützte Tonformate: MP3; WMA; OGG; WAV/PCM/LPCM; AAC; FLAC; Dolby Digital; AIF/AIFF; MKA

> Unterstützte Videoformate: MPEG1 /2/4; WMV9; AVI (MPEG4; Xvid; AVC); H.264; MKV; MOV (MPEG4; H.264); MTS; TP; TS

> Unterstützte Untertitelformate: SRT (UTF-8); SMI; SUB; ASS; SSA

> MPEG2/4, H.264 und WMV9 werden mit Auflösungen bis 1920x1080p 24fps, 1920x1080i 30fps, 1280x720p 60fps unterstützt

> Unterstützte Bildformate: JPEG; GIF; TIF/TIFF; BMP; PNG

> Der Empfang zwischen der WD TV und der Fernbedienung ist sehr gut. Auch "um die Ecke" reagiert das Gerät einwandfrei.

> Das Gerät ist sehr klein (H x L x B: 4 x 10 x 12.5 cm) und sieht im schwarzen klavierlackfarbenen Gehäuse sehr schick aus.

> Packungsinhalt: HD Media Player, Fernbedienung mit Batterien, Software (ArcSoft MediaConverter) für Medienkonvertierung (nur für Windows), kombiniertes Audio/Video-Kabel, Netzteil, Schnellinstallationsanleitung

#### **Stolpersteine und Wehrmutstropfen**

> geschützte Premium-Inhalte wie Filme und Musik von iTunes® Store werden nicht unterstützt

> Bei TIF/TIFF wird nur ein Layer unterstützt.

> JPEG unterstützt kein CMYK oder verlustfreie Darstellung.

> Wenn ich die 1-Terabyte-Harddisk anschliesse, dauert es gegen eine halbe Stunde, bis die WD alle Daten aufbereitet hat und das Gerät bereit ist.

> Eigentlich sollte in der Menüführung zu jeder Datei ein Vorschaubild angezeigt werden. Dies war bei mir nicht der Fall. Bis jetzt habe ich noch nicht herausgefunden, wie man diese generiert.

> Filme im Containerformat .MKV wur-

den ohne Ton abgespielt. Hier müsste man den Film entsprechend umkonvertieren, was ich aber noch nicht probiert habe.

> Firmware-Updates sind mir nicht auf Anhieb geglückt, bis ich den geeigneten Weg gefunden habe. Am besten formatiert man einen USB-Stick mit geringer Speicherkapazität in Mac OS Extended und kopiert die entpackte Datei darauf (und sonst keine weiteren Daten).

#### **Weiterführende Informationen:**

**Konkurrenz gibt es ebenfalls; in aufzählender Form und ohne Anspruch auf Vollständigkeit – aber mit voller Macintosh-Unterstützung:**

**LaCie LaCinema Classic 500 GB:** www.lacie.com

**Poppstar MP20R Media Recorder:** www.popp-pc.de

**Emtec Movie Cube:** www.emtec-international.com

**Iomega Screenplay:** www.iomega.ch

**Popcorn Hour:** www.popcornhour.com

**Raidsonic Icy Box:** www.raidsonic.de

# **TomTom Navigationsgerät undMac-Software**

Die Ferienzeit hat wieder begonnen. Das ist auch die Zeit der hohen Benzinpreise – und der Navigationsgeräte. Denn wenn einer eine Reise tut, begibt er sich in der Regel auf fremdes Terrain. Hier bieten diese Geräte einen echten Nutzen.

#### Matthias Kälin

as TomTom One V3 Europa be-<br>
nutze ich nun schon seit etwa ein-<br>
einhalb Jahren. Die meiste Zeit<br>
fahre ich natürlich auf mir bekanntem Genutze ich nun schon seit etwa eineinhalb Jahren. Die meiste Zeit fahre ich natürlich auf mir bekanntem Gebiet, so dass ich das Navigationsgerät doch nicht allzu häufig in Betrieb habe. Aber ich denke, für einen Erfahrungsbericht reicht es alleweil!

Die Preise für diese Geräte sind in letzter Zeit rapide gesunken. Vor zehn Jahren waren noch vierstellige Beträge fällig, wobei es sich um fest in den Wagen eingebaute Geräte handelte. Heute kann jedes noch so alte Gefährt zu einem kleinen KITT aufgerüstet werden - schöne neue Welt.

Das TomTom One ist sozusagen das Einsteigergerät der Marke und ist unterdessen bereits erneuert worden. Der Preis dafür liegt bei knapp Fr. 200.

Es ist explizit für Autos gedacht, obwohl es mit seinem 3.5"-Display sehr klein und auch flach ist. Einerseits ist das Kartenmaterial für Fussgänger zu wenig detailliert, andererseits ist die Akkulaufleistung nicht sehr hoch, so dass man es am besten immer an den Zigarettenanzünder angeschlossen hält.

Warum TomTom? Ganz einfach, es ist die Marke, die sich uns Mac-Usern angenommen hat, wie keine andere. Auch schneiden die Geräte bei Tests – siehe in einem der letzten K-Tipp – regelmässig mit gut bis sehr gut ab.

Die Navigationsgeräte sind jeweils dann auf einen Computer angewiesen, wenn man die Karte aktualisieren möchte. Und dies sollte man effektiv regelmässig tun. Zwar fallen wieder Kosten an (und man erkennt hier bereits den "Drucker-Effekt", indem auch hier die Hardware günstig abgegeben wird, um nachher mit Softwareaktualisie-

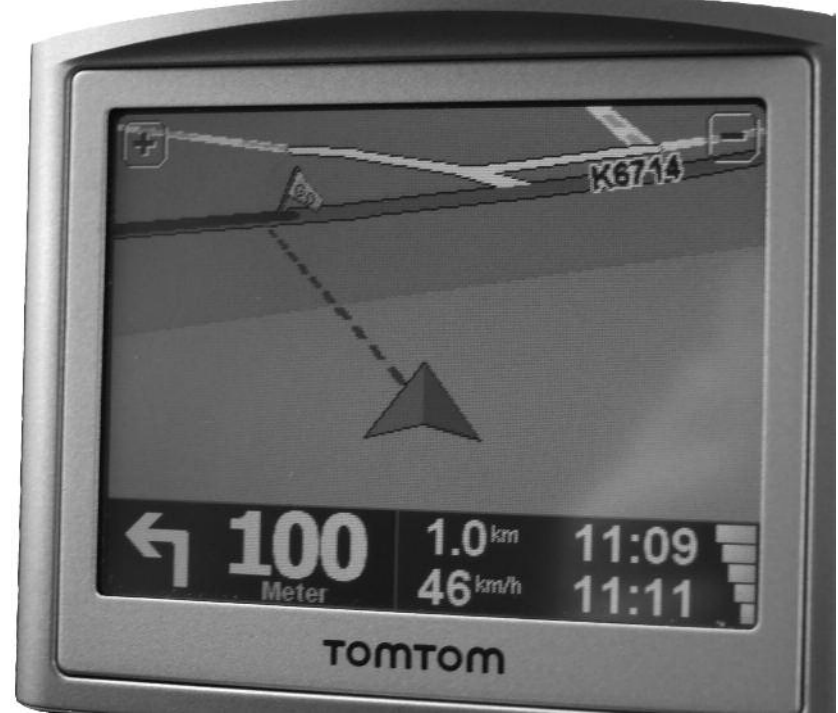

Mitten auf der Wiese. Dauerauftrag an den Benutzer, die Karten aktuell zu behalten.

rungen und sonstigem Zubehör kräftig abzuschöpfen), aber das Geld ist für diesmal gut investiert, denn Strassen werden immer gebaut. Wie es evtl. aussehen könnte, wenn man nicht auf zeitgemässes Kartenmaterial setzt, zeigt das Foto mit dem TomTom: das Dreieck ist die aktuelle Position des Fahrers, und die Strassen werden mit Linien gekennzeichnet. Laut dem aktuellen Bild würde ich also mitten durch eine Wiese fahren! Am häufigsten macht sich veraltete Software anhand von Kreiseln bemerkbar, die wie Pilze aus dem Boden schiessen (wohl eher als Geschwindigkeitsbremse, denn als Ampelersatz), während auf dem Display noch eine gerade Strasse eingezeichnet ist.

In deutsch habe ich übrigens zwei Sprecher (eine männliche und eine weibliche Stimme) zur Auswahl, welche die Anweisungen geben. Schliesst man das Gerät an den Mac an und startet die Software, dann erhält man die Möglichkeit, noch weitere Stimmen herunterzuladen. Die meisten sind kostenpflichtig. Es gibt sogar Stars wie Burt Reynolds oder Homer Simpson(!), deren Stimmen man erwerben kann (je 9.95 Euro). In der Schweiz nicht erlaubt ist der Download von Radargeräte-Positionen wer erwischt wird, muss mit dem Einzug des Geräts rechnen. Es besteht auch die Möglichkeit, von andern Benutzern korrigiertes Kartenmaterial herunterzuladen oder neue sogenannte POI's (Point of Interest, bzw. Sehenswürdigkeiten). Was meinem Gerät fehlt, ist der Fahrspurassistent, ein wirklich nützliches Feature. Denn auf mehrspurigen Autobahnen mit ständigen

Abfahrten und Zuführungen hilft mir weder das Display, das nur ein brauner Strich anzeigt, noch die gute Dame, welche Sätze von sich gibt, wie "bleiben sie links, bleiben sie links". Bei Autobahnen mit vier und mehr Fahrspuren ist diese Anweisung zu ungenau, deshalb wurde präziseres Bildmaterial erstellt, siehe Screenshot.

Heutzutage gibt es das TMC-Modul ebenfalls bereits dabei. Es handelt sich um eine Antenne, welche Verkehrsinfos empfängt und auf dem Display evtuelle Staus anzeigen kann. Die Zuverlässigkeit dieser Meldungen hängt meines Erachtens von Merkmalen ab, wie: was ist die Definition eines Staus oder wie schnell wird ein Stau der Verkehrszentrale gemeldet und damit den Autofahrern verfügbar gemacht. Auf jeden Fall ist es für mich eher ein Verkaufsargument, als ein echter Nutzen.

Die Navigationsgeräte verhalten sich übrigens überraschend stur: wenn man eingibt, dass man sein Ziel auf kürzestem Wege erreichen möchte, dann muss man damit rechnen, durch 30iger Zonen, und über Feldwege geschickt zu werden. Auch vor Zubringerdiensten macht das Gerät nicht immer Halt. Etwas ungemütlicher wird es

#### **S** TomTom HOME

This is the main menu of TomTom HOME. Page 1 of 3

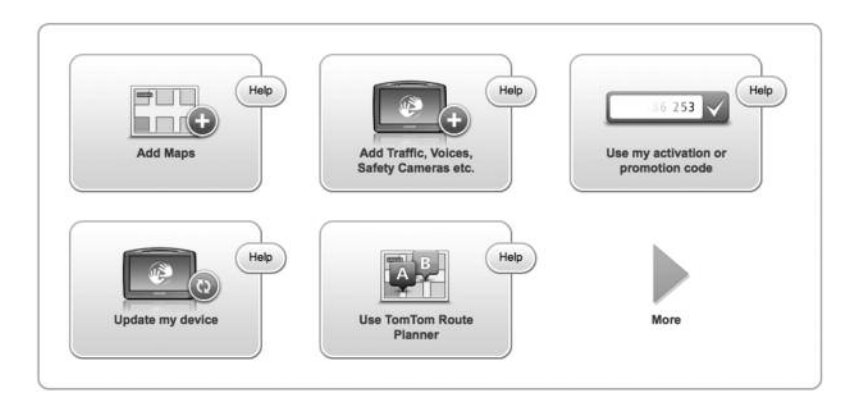

Screenshot der TomTom-HOME-Software.

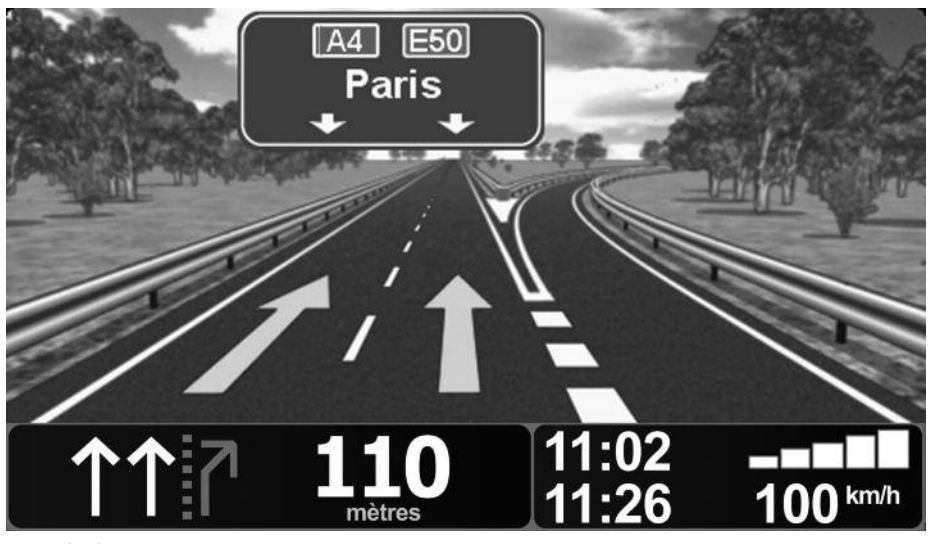

definitiv, wenn man aufgefordert wird, in die falsche Richtung einer Einbahnstrasse einzubiegen – alles schon vorgekommen. Trotzdem ist der Gewinn eines solchen Gerätes hoch. Vorbei die gefährlichen Zeiten, als man sich eine Karte ausgedruckt und auf den Beifahrersitz gelegt hatte und ständig mit einem Blick weg von der Strasse auf das Blatt geschaut hat. Und wenn man einmal den Anweisungen keine Folge leistet und eine Abzweigung verpasst, berechnet das Navi sofort die neue Route – das ist wohl der grösste Vorteil. Noch kurz etwas zum Fahren in Städten mit vielen Abzweigungen nach links und rechts: hier ist es gar nicht so einfach abzuschätzen, wo man abbiegen muss. Das Navi sagt zwar sowas wie "biegen Sie nach 50m links ab", doch auf diesen 50 Metern hat es unter Umständen mehrere Abzweigungen zu Parkplätzen oder was weiss ich. Auch der Blick aufs Display hilft dann nicht immer; zu ungenau ist die Darstellung.

Zu den Geräten gibt es eine Vielzahl an (teurem) Zubehör: Täschchen, Ladegeräte, Kabel, Halter, usw. A propos Halter: auf stark gewölbten Frontscheiben (dies ist vor allem im unteren Abschnitt einer Scheibe der Fall) hält der Saugnapf unter Umständen nicht. Und zu weit in die Mitte der Scheibe darf das Navi ebenfalls nicht angebracht werden, da die Polizei mangelnde Sicht reklamieren könnte (teure Busse!). Hier gibt es allenfalls Halterungen von Drittherstellern für das Lüftungsgitter.

Navigeräte gibt es übrigens in einer wetterfesten Variante auch für Motorradfahrer, oder als zusätzliche Software für Mobiltelefone. Noch diesen Sommer veröffentlicht TomTom seine Software für das neue iPhone.

#### **Weitere Informationen**

**Anbieter: TomTom Website: www.tomtom.com Navigationsgerät: TomTom One; ab ca. Fr. 200 Software: TomTom HOME (gratis) Voraussetzungen: ab Mac OS 10.4; 500MHz** PowerPC G3 und besser

**WORKSHOP**

### **Fesselnde und kunstvolle Diashows**

Wie sieht ein optimaler Workflow für fesselnde Diashows aus? Wie werden bestmögliche Diashows komponiert? In einem kostenlosen Workshop "Vom RAW-Bild zur Diashow" zeigten Software- und Präsentations-Experten von Phototravel.ch, Data Quest und Apple Lösungswege auf.

Graziano Orsi

er Workshop "Vom RAW-Bild zur Diashow" fand am Samstag, 16. Mai 2009, an der Löwenstrasse 29 bei Apple Switzerland statt. Rund 30 Personen nahmen am kostenlosen Workshop teil, der von 10 bis 16 Uhr dauerte. Die Organisatoren: Phototravel.ch (vertreten durch Philipp Dubs), Apple (Frank Biernat) und Data Quest (Adrian Weber). Sie hatten sich zum Ziel gesetzt, den Teilnehmern und Teilnehmerinnen zu zeigen, wie überzeugende Diashows komponiert werden können. Wie sieht denn ein optimaler Workflow für fesselnde Diashows aus? Frank Biernat präsentierte den ersten Meilenstein zum Erfolg, indem er die Software Aperture präsentierte. Sie ermöglicht unter anderem eine schnelle und effiziente Verwaltung von umfangreichen Bild-Bibliotheken und verfügt über zahlreiche überzeugende Bildretusche-Möglichkeiten. Da allen Workshop-Teilnehmern und -teilnehmerinnen ein MacBook Pro zur Verfügung stand, konnte das von Frank Biernat vermittelte Know-how unverzüglich durchs Mitmachen ("hands-on") gefestigt werden. Die Einführung in Aperture und die Vermittlung von Grundkenntnissen über Bildformate (siehe Kasten RAW) war erfolgt. Philipp Dubs zeigte im Anschluss, wie man mit Aperture Ordnung in die Bilderflut bringt (Bewertungssystem aufbauen) und durchs Erstellen von sogenannten "Intelligenten Ordnern" stets den Überblick über aktuelle Projekte bewahrt. Unter anderem wurde auch der Einsatz von effizienten Bildbearbeitungstools gezeigt. "Seid neugierig und mutig. Probiert die Regler und Knöpfe aus, so dass neue Entdeckungen gemacht werden können", betonte Philipp Dubs.

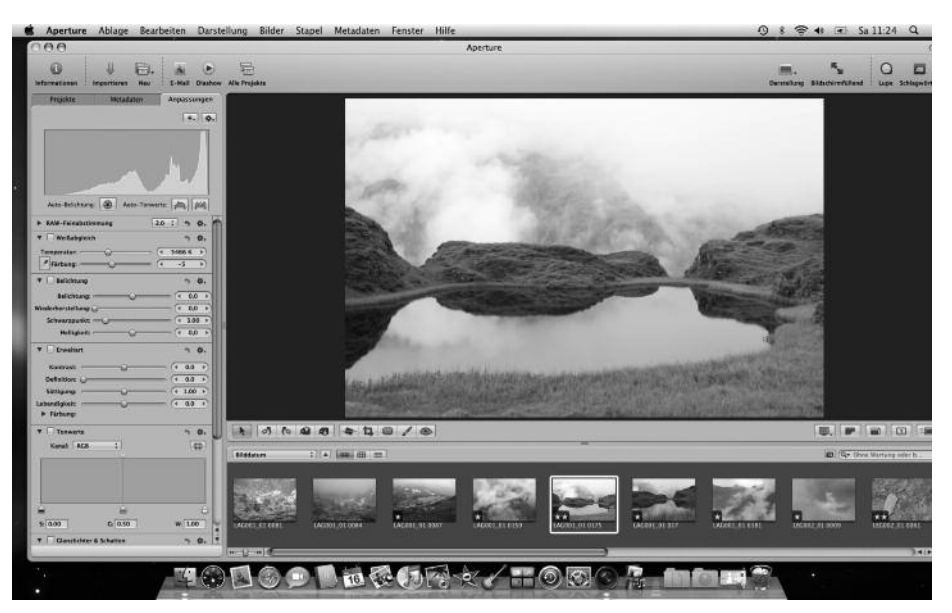

Aperture bietet eine effiziente Bilderverwaltung und überzeugende Bildretusche-Möglichkeiten.

**Tipps und Tricks über FotoMagico.** Nach Aperture wurde der zweite grosse Meilenstein für den Aufbau einer professionellen Diashow präsentiert: die Dia-Präsentationssoftware FotoMagico. Ein Klick auf das Zauberhut-Icon führte zur ersten positiven Überraschung. Auf den Macs war bereits die brandaktuelle neue Version 3.0.2 installiert. Chapeau! Überaus angenehm war, dass Philipp Dubs nicht einen Vortrag über die zahlreichen neuen Features von FotoMagico hielt (siehe Kasten FotoMagico 3), sondern den Besuchern und Besuche-

rinnen die Möglichkeit gab, die Stärken des Programms anhand des Aufbaus einer konkreten Diashow kennenzulernen. Zusätzlich wurden wertvolle Tipps und Tricks vermittelt. Zum Beispiel: Es lohnt sich, zwei schwarze Dias vor jeder Diashow zu platzieren, so dass der Start aus der Dunkelheit heraus in die farbenprächtigen Bilder hinein verläuft und "Your Audience Will Never Fall Sleep Again". Und: Nicht nur Bilder können bei FotoMagico gezielt animiert werden, sondern auch Textbausteine. Da alle Teilnehmerinnen und Teilnehmer eine

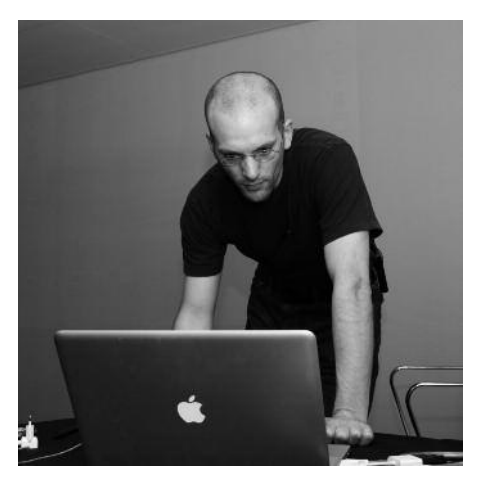

Philipp Dubs von Phototravel.ch präsentierte Diashows mit FotoMagico.

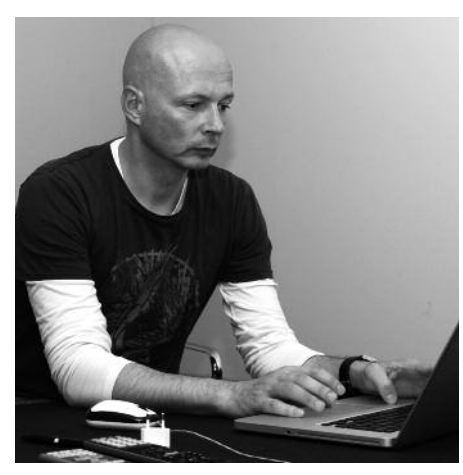

Frank Biernat von Apple zeigte die Vorzüge der Software Aperture.

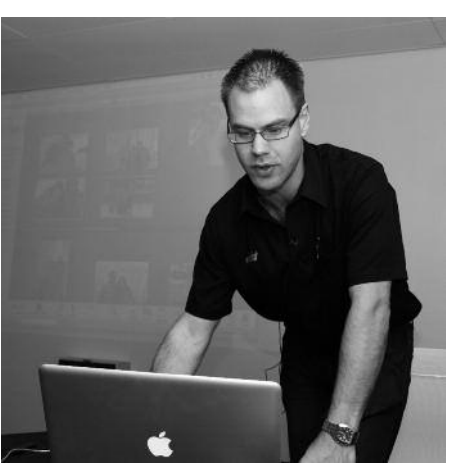

Adrian Weber von Data Quest stellte iPhoto und iMovie vor.

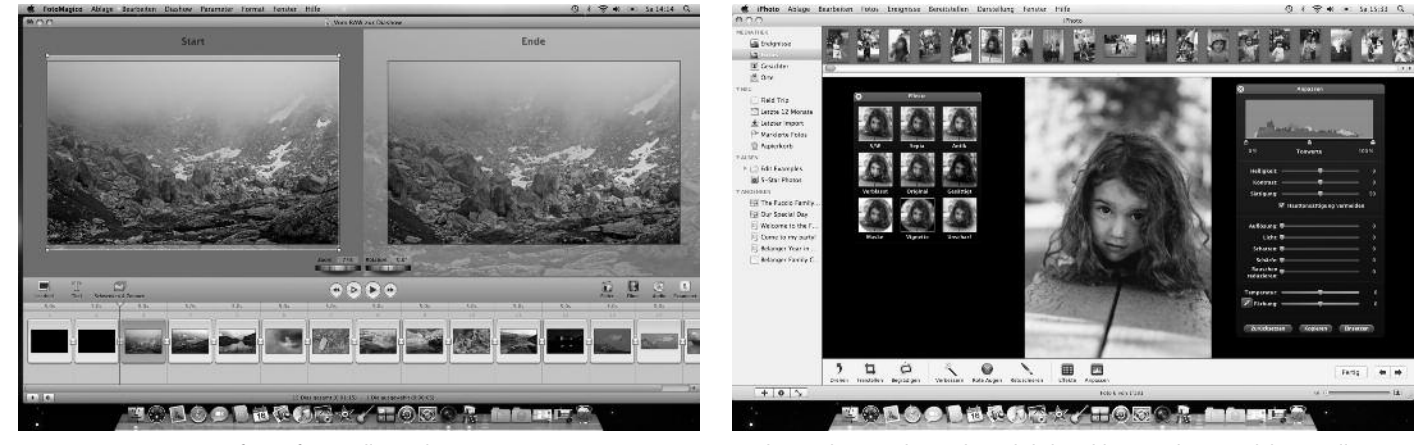

Foto Magico – ein Garant für professionelle Diashows. Auch mit iPhoto sind eine übersichtliche Bilderverwaltung und das Erstellen von Diashows möglich.

CD erhielten, kann die gerenderte und exportierte Diashow über Freiberg Kärpf (wunderschöne Bergwelt im Glarnerland) stets betrachtet werden. Und da die CD auch das File enthält, das den Aufbau der Diashow zeigt, kann in Ruhe die Diashow analysiert werden. Wie verläuft ein überzeugender Start? Wann setzt die Musik ein? Welche Übergangeffekte können platziert werden? Wann macht es Sinn, Toneffektspuren einzubauen? Wie glänzt man am Schluss der Diashow? Diese Fragen können dank der CD mit den Diashows von

Philipp Dubs geklärt werden.

Adrian Weber, Schulungsleiter bei Data Quest, übernahm den dritten und letzen Part des Workshops. Im Schnellzugstempo präsentierte er die Stärken der iLife-Programme iPhoto (damit können ebenfalls schöne Diashows gemacht werden) und iMovie. "Im Nu kann etwas Professionelles gemacht werden", sagte Adrian Weber und zeigte es auch. iPhoto `09 glänzt unter anderem auch dadurch, dass es Gesichter erkennt. "Erkennt Ihr Computer Sie auch

schon am Lächeln?" Diese Frage stellt Data Quest in einem Inserat. iPhoto `09-Benützer können diese Frage bejahen. Ein pekuniärer Vorteil weisen die iLife-Programme auf: Sie sind im Lieferumfang eines Macs enthalten. Mit Aperture von Apple und FotoMagico von Boinx kann der Workflow vom RAW-Bild zu einer überzeugenden Diashow mit Sicherheit noch kunstvoller erstellt werden. Den Beweis lieferte Philipp Dubs, indem er im Verlaufe des Workshops mehrere fesselnde Diashows von Phototravel.ch präsentierte.

#### **RAW-Format**

Als Rohdatenformat oder RAW/Raw (engl. raw "roh") bezeichnet man ein jeweils modellabhängiges Dateiformat bei Digitalkameras, bei dem die Kamera die Daten nach der Digitalisierung weitgehend ohne Bearbeitung auf das Speichermedium schreibt. RAW-Daten sind folglich die Rohdaten, die direkt vom CMOS- oder CCD-Sensor der Digitalkamera kommen, unkomprimiert und unbearbeitet sind und erst interpoliert werden müssen. Obwohl sich die Funktionsweisen der digitalen Bildsensoren verschiedener Hersteller und Modelle nicht wesentlich voneinander unterscheiden, sind die abgespeicherten Rohdatenformate zueinander nicht kompatibel. Die RAW-Dateien können gespeichert werden, haben den Vorteil, dass sie keine Fragmente haben und einen großen Farbumfang haben. Nachteilig ist der große unkomprimierte Datenumfang.

(Quellen: http://de.wikipedia.org/wiki/Rohdatenformat\_(Fotografie) und www.itwissen.info/definition/lexikon/RAW-Format-RAWformat.html

#### **Weiterführende Informationen:**

**Phototravel.ch:** www.phototravel.ch

**Aperture:** www.apple.com/de/aperture

**WWF Schweiz:** www.wwf.ch

**Data Quest:** www.dataquest.ch

#### **FotoMagico 3**

Auf der Homepage der deutschen Softwareschmiede Boinx findet man eine komplette Darstellung über die Dia-Präsentationssoftware FotoMagico 3, die in zwei Versionen Home (25 Euro) und Pro (140 Euro) erhältlich ist. Application Systems Heidelberg stellt die Software ebenfalls ausführlich vor. www.boinx.com/fotomagico/overview/ www.application-systems.de/fotomagico/

# **DemRätsel auf derSpur**

Matthias Kälin

 $\sum_{\substack{\text{right, habit}\\\text{getpart, weight}}} \text{time Anblick der beiden Kreuzwort-  
gabe, habit ihr Euch bestimm  
sefraort wie dieser Tun das wohl hinoekriest$ rätel, bzw. Wortsuche in dieser Ausgabe, habt ihr Euch bestimmt gefragt, wie dieser Typ das wohl hingekriegt hat! Nun könnte ich ja ein wenig jammern von wegen stundenlanger Photoshop-Plackerei und so. Schluss mit der Geheimniskrämerei, denn solche Rätsel erstellt man ganz einfach mit der Software "Kreuzwort Werkstatt", bzw. "Crossword Forge" in der Originalversion.

Crossword Forge kann zum einen die herkömmlichen Kreuzworträtsel erstellen, aber auch sogenannte Wortsuchen kreieren, bei denen man aus einem Feld von Buchstaben die gesuchten Wörter heraussuchen muss.

Es lassen sich verschiedene Herausforderungen einstellen: entweder lässt man die gesuchten Wörter bereits einblenden, was vor allem bei der Wortsuche eine klare Erleichterung bringt, oder man belässt es bei der Frage. Oder noch schwieriger, man stellt in der Wortsuche die Möglichkeiten ein, dass die Lösungen sowohl vertikal, horizontal, diagonal und sogar invertiert dargestellt sein können (z.B. "schön" kann als "nöhcs" geschrieben werden).

Die erstellten Rätsel lassen sich als PDF, Bild, Text (Komma- oder Tabulatorgetrennt) oder fürs Web exportieren. Es bestehen weiters Möglichkeiten zur Anzeige mit oder ohne Lösungen, und etliches mehr.

Die Webversion basiert auf Flash und ermöglicht, die Rätsel ganz einfach in eine Webseite einzubinden. Die Puzzles werden damit zu interaktiven Webseiten, welches vom Hersteller als "Crossword Forge Live" bezeichnet wird. Zusätzlich zum gedruckten Rätsel, dem diverse Möglichkeiten für die Gestaltung des Hintergrundbildes, wie beispielsweise einfarbiger Hintergrund oder frei wählbares Bild zur Verfügung stehen, bekommt die interaktive Version

Dass sich Schriftarten, -grössen und -farben verändern lassen können, versteht sich vonselbst.

Diese Software eignet sich für Leute, die ein Rätsel aus eigenen Fragen und Antworten erstellen möchten.

Daneben sind auch Rätsel-Programme verfügbar, die mit Wortschatz-Datenbanken arbeiten und quasi auf Knopfdruck solche Puzzles erstellen. Wer Letzteres (und weitere Varianten) sucht, sollte sich einmal nachstehende Webseiten ansehen, welche aber allesamt in englisch sind: Across: www.litsoft.com, Crossword Express: www.crauswords.com, Arensus Crossword Applet: arensus.com, diverse

Rätsel-Software unter www.vicman.net/ download/7153

Für meine Zwecke, sprich, Euch ein

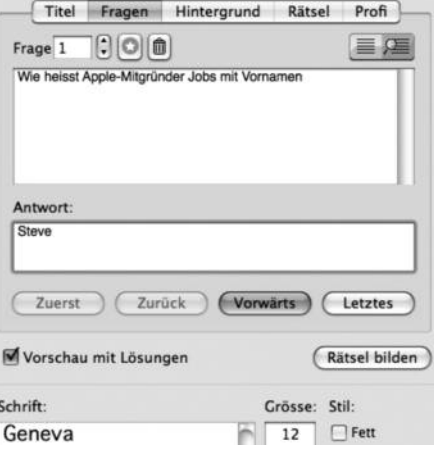

Hier werden die Fragen abgefüllt.

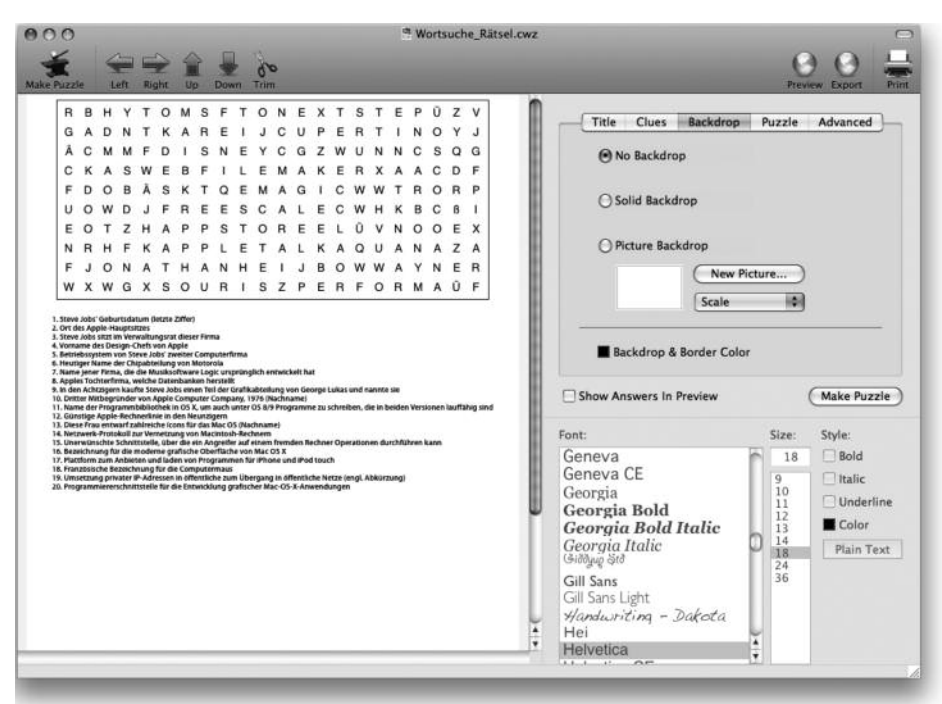

Die Wortsuche-Programm-Gesamtansicht.

Apple-orientiertes Rätsel anbieten zu können, dafür war die Kreuzwort Werkstatt bestens geeignet.

Der Ablauf zur Erstellung war in etwa wie folgt:

> Unter dem Button "Profi" wählt man die Grösse des Rätsels.

> Unter dem Button "Rätsel" wählt man den Typ, das heisst "Kreuzworträtsel" oder "Wortsuche".

> Danach tippt man Fragen und Antworten (Button "Fragen") ein und drückt am Schluss auf "Rätsel bilden". Dabei kann

es vorkommen, dass je nach Konstellation nicht alle Wörter platz haben. Das Programm meldet in dem Fall die weggelassenen Fragen, wobei man durch ständiges Drücken auf den Rätsel-Bilden-Knopf immer wieder eine neue Darstellung des Rätsels generieren kann, bis sie optisch stimmt. Und je nach Darstellung haben dann im selben Raster unter Umständen plötzlich alle Wörter platz.

So weit so einfach... nur die Fragen und Antworten, die müsst ihr vorderhand noch selber austüfteln!

**Weiterführende** A **Informationen:**

**Software:** Kreuzwort Werkstatt (Crossword Forge) **Hersteller:** www.solrobots.com/ crosswordforge **Preis:** \$49.95 **Systemvoraussetzungen:** Mac OS X 10.1 und höher (Universal Binary); Mac Classic: Mac OS 8.1 und höher

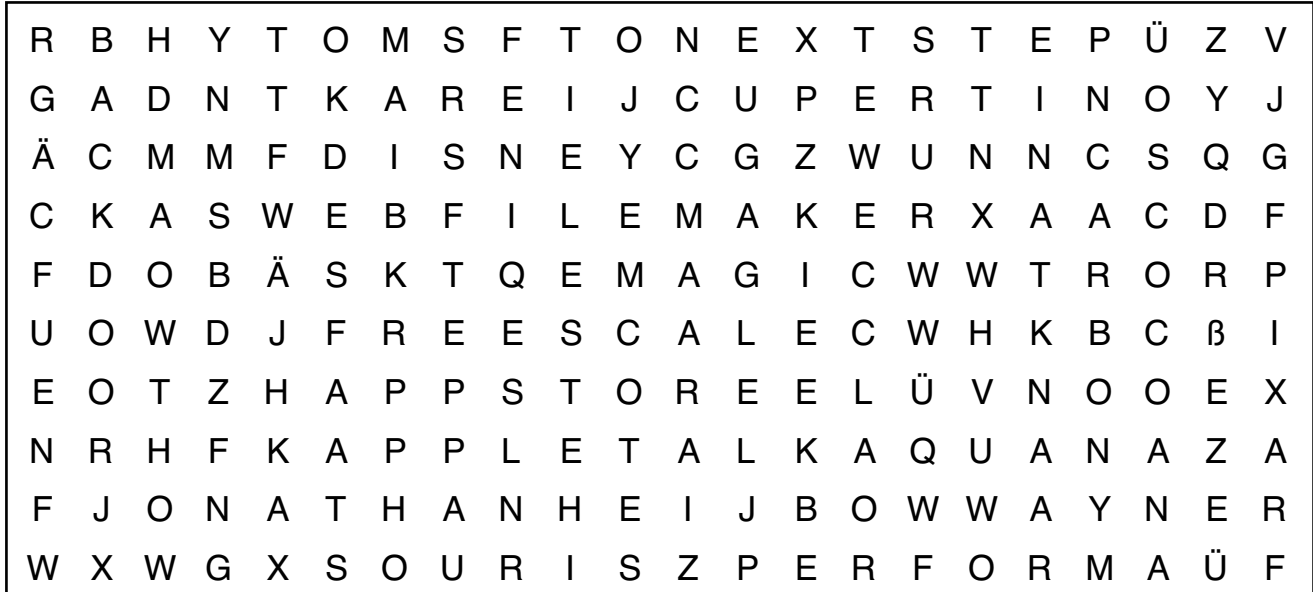

**1. Steve Jobs' Geburtsdatum (letzte Ziffer)**

**2. Ort des Apple-Hauptsitzes**

**3. Steve Jobs sitzt im Verwaltungsrat dieser Firma**

**4. Vorname des Design-Chefs von Apple**

**5. Betriebssystem von Steve Jobs' zweiter Computerfirma**

**6. Heutiger Name der Chipabteilung von Motorola**

**7. Name jener Firma, die die Musiksoftware Logic ursprünglich entwickelt hat**

**8. Apples Tochterfirma, welche Datenbanken herstellt**

**9. In den Achtzigern kaufte Steve Jobs einen Teil der Grafikabteilung von George Lukas und nannte sie**

**10. Dritter Mitbegründer von Apple Computer Company, 1976 (Nachname)**

**11. Name der Programmbibliothek in OS X, um auch unter OS 8/9 Programme zu schreiben, die in beiden Versionen lauffähig sind**

**12. Günstige Apple-Rechnerlinie in den Neunzigern**

**13. Diese Frau entwarf zahlreiche Icons für das Mac OS (Nachname)**

**14. Netzwerk-Protokoll zur Vernetzung von Macintosh-Rechnern**

**16. Bezeichnung für die moderne grafische Oberfläche von Mac OS X**

**17. Plattform zum Anbieten und laden von Programmen für iPhone und iPod touch**

**18. Französische Bezeichnung für die Computermaus**

**19. Umsetzung privater IP-Adressen in öffentliche zum Übergang in öffentliche Netze (engl. Abkürzung)**

**20. Programmiererschnittstelle für die Entwicklung grafischer Mac-OS-X-Anwendungen**

**<sup>15.</sup> Unerwünschte Schnittstelle, über die ein Angreifer auf einem fremden Rechner Operationen durchführen kann**

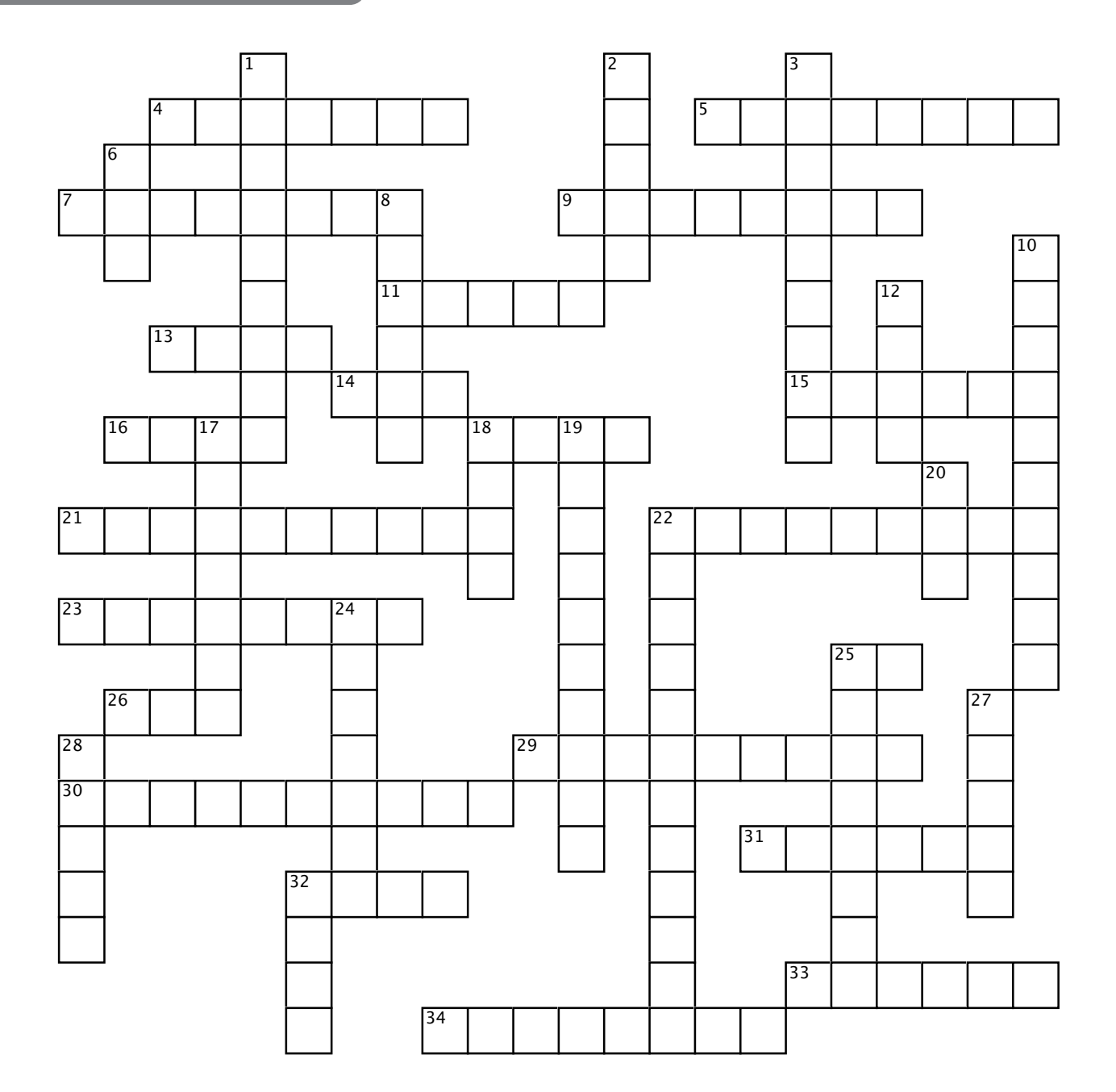

#### **Waagerecht**

- **4.Welcher frühere Pepsi-Manager wurde Apple-CEO (Nachname)**
- **5.Früherer Prozessor-Lieferant**
- **7.Ort des ersten Apple Stores in Deutschland.**
- **9.Sony nennt diese Schnittstelle "iLink".**
- **11.Apple Software-Sammlung.**
- **13.Bezeichnung für drahtlose Funknetze.**
- **14. 1991 gegründete Allianz, u.a. als Gegenmassnahme zur dominanten Wintel-Plattform**
- **15.Nachname der Person, die als Vater des Macintosh bezeichnet wird**
- **16.Microsofts MP3-Spieler (Möchtegern iPod-Killer).**
- **18.Dieser Apple-Computer steht im Museum of Modern Art.**
- **21.Abschlusswiderstand z.B. von SCSI-Geräten (Schwarzenegger war übrigens auch einer!).**
- **22.Geburtsort von Steve Woziniak (auch ehemaliger Hauptsitz von Atari)**
- **23.Vektorbasiertes Format für Schriften, entwickelt von Apple und Microsoft.**
- **25. In welcher Firma arbeitete Steve Wozniak vor der Gründung von Apple (Abkürzung)**
- **26.Apple Datei-System (Abkürzung).**
- **29.Monatliche Treffen der MUS**
- **30. So nennt Apple seine CD-R/DVD-ROM-Laufwerke**
- **31.Name der MUS-Vereinszeitschrift**

#### **Senkrecht**

- **1.Digitalkamera-Modell von Apple.**
- **2.Benutzeranmeldung an einem UNIX-System.**
- **3.Hersteller des Konkurrenzprogramms zu Apple Logic**
- **6.Englische Abkürzung für die grafische Benutzeroberfläche.**
- **8.Grafikkartenlieferant**
- **10. In welchem europäischen Land gibt es noch keinen Apple Store**
- **12. Erster Apple-Computer mit grafischer Oberfläche.**
- **17. Tabellenkalkualtion von Apple.**
- **18.Name des Produktionsstandortes von Apple in Irland.**
- **19.Anderer Name für die Apple-Taste**
- **20.Wie hiess der Geburtstags-Mac aus dem Jahre 1997 (Kurzform)**
- **22.Ortschaft der jährlichen Apple-Messe in Amerika**
- **24. Frühere Chip-Archtektur von Apple vor Wechsel zu Intel**
- **25.Gratis Support-Telefon von MUS**
- **27. Steve Jobs' früherer Arbeitgeber**
- **28. Französisch für "Bildschirm"**
- **32.Webbrowser für OS 9 und OS X.**

**Lösungen auf Seite 28!**

### **The Unarchiver vs. StuffIt Expander Und Videodownload in Safari**

#### Matthias Kälin

**M**it einem Komprimierungspro-<br>gramm kann man grosse Dateien<br>Speicherplatz belegen und man sie einfacher gramm kann man grosse Dateien verkleinern, damit sie weniger Speicherplatz belegen und man sie einfacher per Mail verschicken kann. Um die Dateien wieder zu öffnen, bzw. lesbar zu machen, braucht es das Gegenstück, den Entpacker. Dabei ähnelt die Verkaufsstrategie solcher Produkte derjenigen von Adobe's Acrobat Reader: eine komprimierte Datei zu entpacken ist kostenlos. Um sie aber zu komprimieren, muss man in der Regel bezahlen.

#### **The Unarchiver**

Dieser Entpacker ist um Längen besser wie der von Apple im Betriebssystem integrierte "BOMArchiveHelper.app".

Das Tool kommt nämlich neben den wichtigen Formaten mit ein paar neuartigen und exotischen Formaten zurecht, wie etwa das "7z", welchem man auf Tauschbörsen begegnen kann, oder sogar mit Amiga-Archiven hat The Unarchiver keine Probleme. Auch beherrscht er Dateinamen mit diversen fremdsprachigen Zeichensätzen.

Das Programm wird einfach in den Programmeordner kopiert. Danach definiert man, welche Dateitypen damit geöffnet werden sollen.

The Unarchiver kann unter anderem mit folgenden Formaten umgehen: ZIP, RAR, 7z, SIT, BIN, HQX, GZIP, TAR, SEA, BZIP2, CAB, ACE, EXE

#### **The Unarchiver**

**Hersteller: http://wakaba.c3.cx Produkt: The Unarchiver Preis: gratis Systemvoraussetzungen: ab Mac OS 10.3.9**

#### **StuffIt**

StuffIt ist wohl jedem langjährigen Mac-

Anwender ein Begriff. Allerdings ist das Programm etwas in der Versenkung verschwunden, so dass ich mit Hilfe von Wikipedia zuerst etwas zur Geschichte bringen möchte.

StuffIt ist eine Produktfamilie zur Komprimierung und Archivierung von Daten der Firma Smith Micro. Bekanntestes und ältestes Programm dieser Familie ist das Datenkompressionsprogramm DropStuff, welches ursprünglich im Jahr 1986 von Raymond Lau im Alter von 15 Jahren für die Verwendung auf dem Apple Macintosh entwickelt worden ist. StuffIt ist für Apple Macintosh, Microsoft Windows und Linux verfügbar. Mit DropStuff gepackte Dateien erhalten die Dateiendung sit oder neuerdings sitx.

Bis Mac OS 9.2.1 war das Komprimierungsformat SIT auf dem Macintosh vorherrschend. Die Daseinsberechtigung eines spezifischen Mac-OS-Programms lag in der Aufteilung von Dateien in Resourceund Data-Fork. Mit Einführung von Mac OS X ab 2000 wurde von Apple das ZIP-Format sowie das Containerformat DMG entsprechend angepasst und verwendet. Der StuffIt Expander wurde von Apple bis einschließlich Mac OS X 10.3 mitgeliefert, ist aber seit Mac OS X 10.4 nur noch beim Hersteller zu erhalten. Seit diesem Zeitpunkt hat das .sit- und .sitx-Format zunehmend an Bedeutung verloren.

Vertreiber war bis 2003 die Firma Aladdin Systems. Seit 2004 nennt sich das Unternehmen Allume Systems, die dann ein Jahr später von Smith Micro Software gekauft wurden.

Allerdings hat das Tool in jüngster Zeit wieder enorm Boden gut gemacht und die Software wird in der aktuellen Version z.B. von Macworld UK sehr gelobt. Smith Micro bietet drei Pakete an: den kostenlosen Expander, den StuffIt Standard 2009 für \$49.99 und den StuffIt Deluxe für \$79.99. Letzterer hat eine Kompressionsrate bis 98% und empfiehlt sich für das Packen MP3, PDF und riesiger Bilddaten. Er bietet eine hohe Verschlüsselung samt Passwortschutz, "selbstheilende" Archiverstellung, um Datenkorruption vorzubeugen, komplettes Daten-Backup-Management, Zusammenarbeit mit MobileMe, usw.

StuffIt Expander kann unter anderem mit folgenden Formaten umgehen: ZIP, EXE, RAR, TAR, TAR.GZ, TGZ, TAZ, TAR.BZ, TBZ, TZ, 7z, CAB, CBZ, BIN, HQX, SIT, SITX, SEA

#### **StuffIt**

**Hersteller: www.smithmicro.com Produkt: StuffIt Expander Preis: gratis Systemvoraussetzungen: ab Mac OS 10.4**

#### **CosmoPod**

Bei diesem Tool handelt es sich um ein Plug-In für den Safari-Browser. Nach der Installation erscheint ein neuer Knopf im Browser. Sobald in einer Webseite ein Film vorhanden ist (das kann natürlich auch ein Flash-Werbefilmchen sein) wechselt der Knopf von grau (inaktiv) in den aktiven Zustand. Somit lassen sich ohne Probleme auf Plattformen wie YouTube die Flash-Videos auf den eigenen Rechner herunterladen, wobei CosmoPod automatisch die HD Videos aufspürt.

Auch andere Formate, wie WMV und DivX werden unterstützt. Dabei kann das Tool auf Wunsch die Filme in andere Formate, z.B. für das iPhone oder Apple TV umwandeln, oder in iTunes hinzufügen.

#### **CosmoPod**

**Hersteller: www.cocoamug.com Produkt: CosmoPod Preis: 8.90 Euro Voraussetzungen: Mac OS 10.4 und höher. Nur für Safari.**

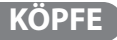

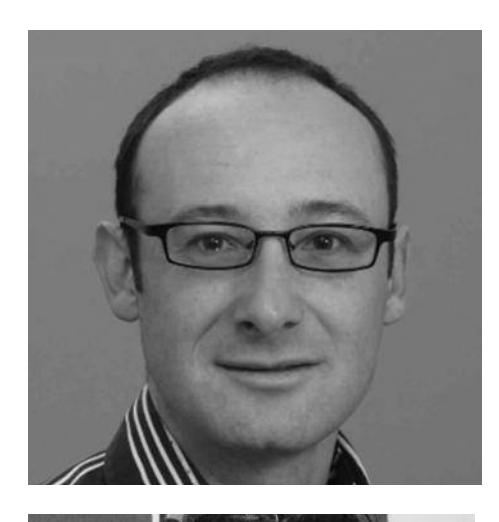

**Name:** Graziano **Alter:** 42 **Beruf:** Journalist/Sekundarlehrer **Hobbys:** Zeitungen lesen/Radtouren/Projekte realisieren **Meine zwei liebsten Links:** www.kettenrad.ch, www.mus.ch **Apple-Fan seit:** 2006 **Meist genutzt für:** Surfen, Schreiben **Mein Gerät:** MacBook Pro **Wunsch an Apple:** Die Macht der Grösse gegenüber den Fachhändlern nicht ausnutzen

**Name:** Matthias **Alter:** 38 **Beruf:** Informatiker und Vater (oder umgekehrt) **Hobbys:** früher: Reisen, Computer. Heute: Lego, sändele **Meine zwei liebsten Links:** www.menshealth.de, www.drive-in.ch **Apple-Fan seit:** 1995 **Meist genutzt für:** Fotos, Musik, ...my Life to go! **Mein Gerät:** MacBook Unibody **Wunsch von Apple:** 10" Netbook oder Subnotebook. HDMI-Anschlüsse, Blu-ray-Laufwerke

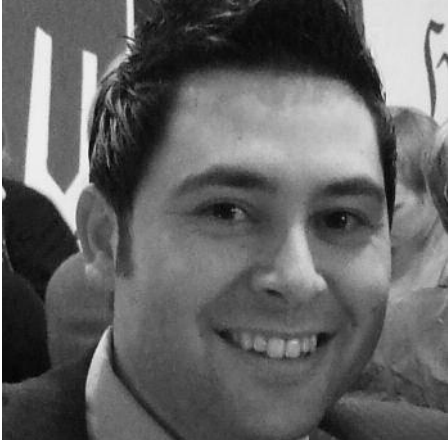

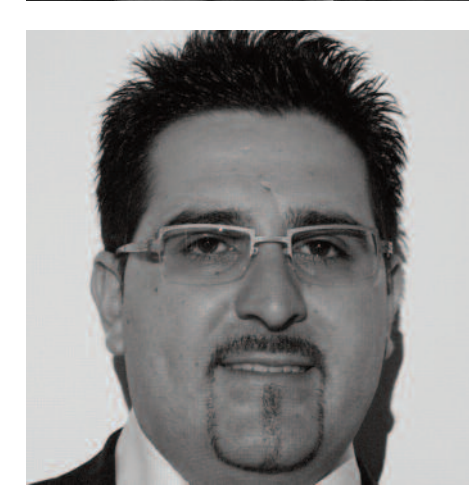

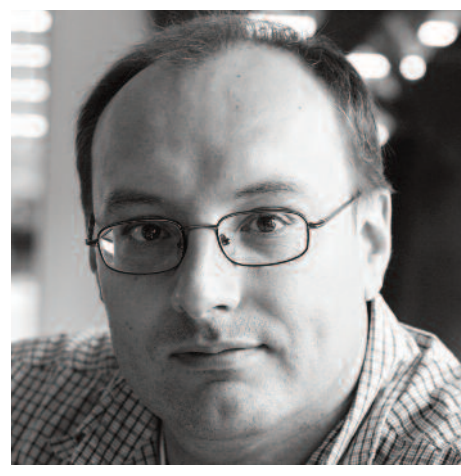

**Name:** Mauro **Alter:** 31 **Beruf:** Informatiker **Hobbys:** Computer, Musik, Tennis **Meine zwei liebsten Links:** www.20min.ch, www.gmx.ch **Apple-Fan seit:** September 2008 **Meist genutzt für:** Surfen, Mail, Musik und Foto **Mein Gerät:** iMac 24" **Wunsch von Apple:** Gratis Update für Snow Leopard und MacBook Pro für unter Fr. 1000.–

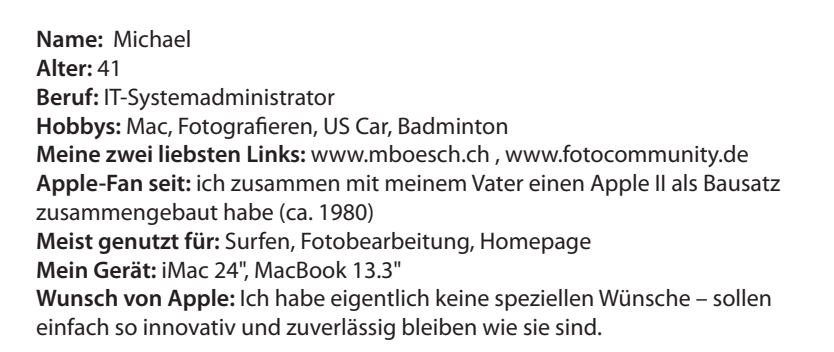

. . . . . . . .

#### **KÖPFE**

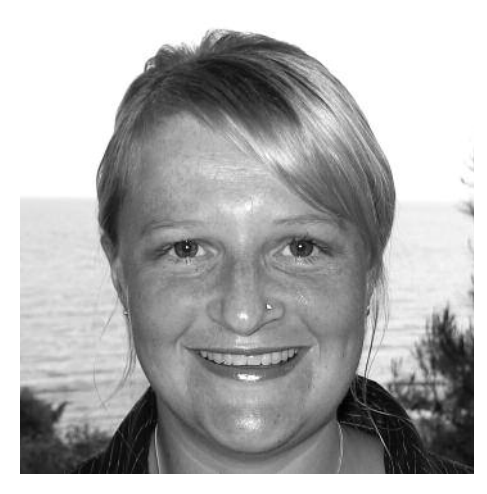

**Name:** Nicole **Alter:** 32 **Beruf:** Réceptionistin **Hobbys:** lesen, relaxen und Louis **Meine zwei liebsten Links:** www.swissmom.ch, www.liliput.ch **Apple-Fan seit:** August 2005 **Meist genutzt für:** Surfen, Online-Banking, private Post **Gerät:** Notebook **Wunsch von Apple:** Mini-Handy mit Musik zum kleinen Preis

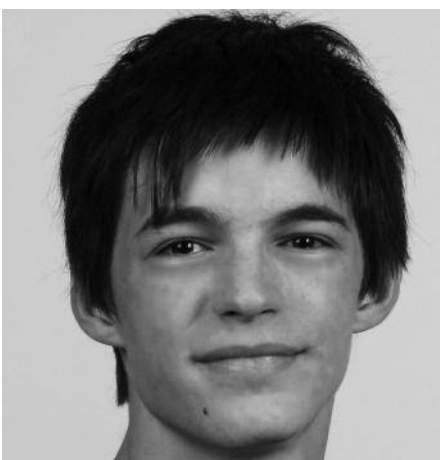

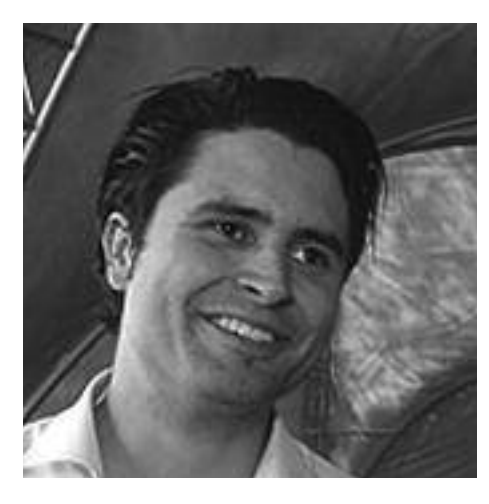

**Name:** Oliver **Alter:** 17 **Beruf:** Informatiker **Hobbys:** lesen, relaxen **Meine zwei liebsten Links:** www.facebook.com, www.games4mac.de **Apple-Fan seit:** Schon immer **Meist genutzt für:** Internet, Schule, Arbeit **Mein Gerät:** Intel iMac 20" **Wunsch von Apple:** Tiefere Preise und ein weiteres Desktopgerät

**Name:** Rafael **Alter:** 19 **Beruf:** Informatiker, Systemtechnik **Hobbys:** Fotografieren, Musik **Meine zwei liebsten Links:** www.facebook.com , www.20min.ch **Apple-Fan seit:** iPod (2002) , iMac (Okt. 2008) **Meist genutzt für:** Surfen, Bildbearbeitung **Mein Gerät:** iMac 24" **Wunsch von Apple:** Geniale Uhr

. . . . . . . .

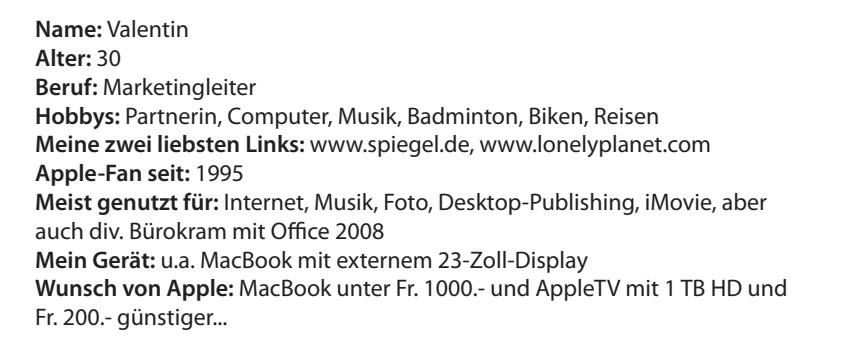

### **Protokoll der Generalversammlung vom9.Mai 2009**

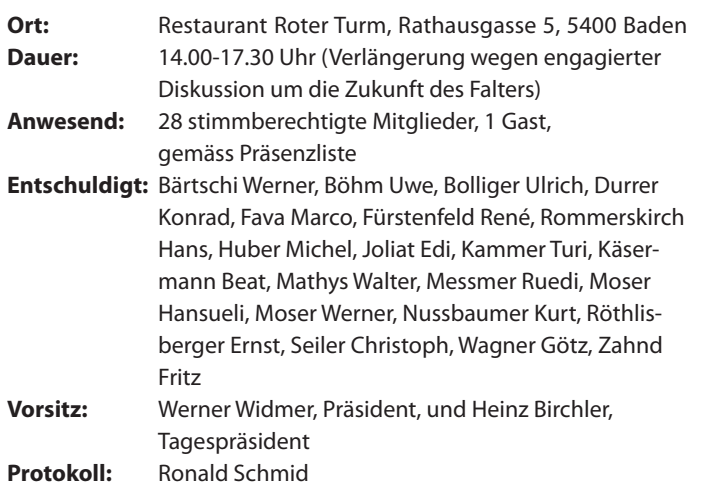

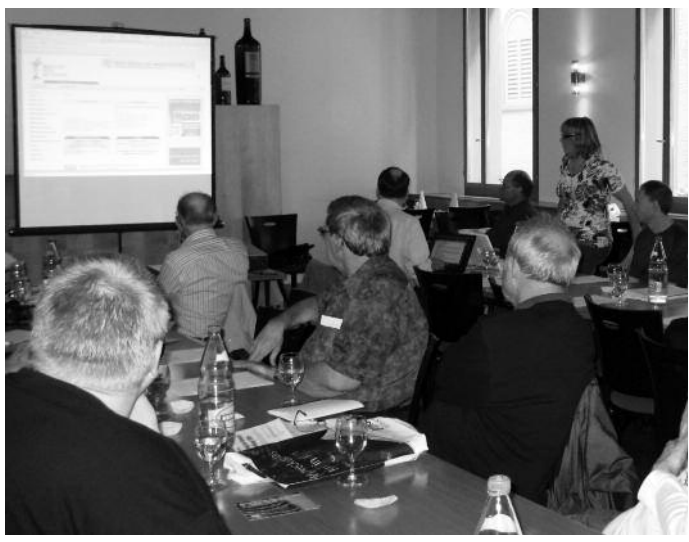

Ellen zeigt einige Funktionen der neu gestalteten MUS Website

#### **1. Begrüssung**

Werner Widmer begrüsst die Anwesenden, die in das verkehrsberuhigte Baden gekommen sind. Wer 20 Jahre hier nicht mehr gewesen ist und per Bahn angereist ist, musste zuerst mit GPS den Standort verifizieren. Eva Schlesinger verteilte vor der GV an alle eine Badener Spezialität mit viel Kalorien und einigen Tropfen Schnaps.

#### **2. Konstituierung der GV: Wahl der Stimmen- zähler, des Tagespräsidenten (Moderator) und des Protokollführers**

Als Stimmenzähler werden Christian Buser und Christian Zuppinger per Akklamation gewählt. Einstimmig wird Heinz Birchler als Tagespräsident gewählt. Auch der Moderator begrüsst die Anwesenden und entschuldigt sich im voraus für allfällige Ausrutscher. Sie sind gewollt, aber nicht bewusst verletzend. Als Protokollführer wird Ronald Schmid per Akklamation gewählt. Der Moderator verweist auf die Präsenzliste, in die sich alle Teilnehmer eintragen müssen, und stellt fest, dass die Einladung samt Traktandenliste rechtzeitig durch Publikation im MUS-Falter allen Mitgliedern zugestellt wurde und die Versammlung damit statutengemäss durchgeführt werden kann.

#### **3. Protokoll der GV 2008**

Das Protokoll wird einstimmig genehmigt.

#### **4. Jahresberichte**

#### **Falter:** Werner Widmer (für Matthias Kälin)

Neue Gestaltung durch Matthias und Valentin Kälin. Der Redaktionsplan wurde erstellt und das Erscheinen des Falters ist einigermassen pünktlich. Matthias Kälin stellt aus beruflichen Gründen seine Tätigkeit als Chefredaktor bereits wieder zur Verfügung.

#### **Local Talk:** Ellen Kuchinka

Der LT Basel wird ad interim von Ellen Kuchinka geführt, Edi Joliat ist zur Zeit gesundheitshalber inaktiv. LT Zürich wird geleitet von Marit Harmelink mit Thomas Hofstetter und Andreas Rutishauser. Der LT Bern, bisher von Werner Widmer geleitet, ist derzeit inaktiv, da ein neues Lokal und neue Betreuer/innen gesucht werden müssen. LT Ostschweiz ist noch nicht aus dem Winterschlaf erwacht. Mindestens zehn Prozent aller Mitglieder nehmen an LocalTalks teil. Neue Namensgebung für "Lokal Talk" ist immer noch pendent. Die Mitglieder sind aufgerufen, weitere Vorschläge zu machen, da die bisher eingegangenen Vorschläge die hohen Anforderungen des Vorstandes an Verständlichkeit und Erkennbarkeit nicht erfüllen.

#### **Infoline/Helpline/SIG:** Werner Widmer

Helpline 2x2 Stunden pro Woche, jeweils am Mittwochabend und alternierend Montagabend/Samstagnachmittag. Das Team besteht aus 5 Personen: Thomas Hofstetter, Beat Kaesermann, Riccardo Varrica, Eveline Frei, Andreas Rutishauser (plus Nik Campiche bis Ende 2008). Infoline Mailingliste mit 257 eingeschriebenen Mitgliedern per 08.05.2009. Ungefähr 6500 Meldungen im Jahr 2008. Auf der neuen Website auch als Webforum <http://www.mus/mus-forum>

Im Rahmen der Restrukturierung wurden etliche SIG-Mailinglisten durch Foren ersetzt. Die Nutzung ist leider noch schwach. Als Mailinglisten verbleiben SIG Filemaker (Georg Lachenmeier) mit ca. 200 Mitgliedern, SIG Webpublishing (Riccardo Varrica) mit ca. 130 Mitgliedern. Beide existieren parallel auch als Foren. Aus Kostengründen ist eine vollständige Aufgabe der Mailinglisten und deren Integration in Foren in Betracht zu ziehen.

#### **Veranstaltungen:** Ellen Kuchinka

MUS Meeing mit Thema Datenrettung am Samstag 28. März in Erlenbach. Es war sehr nett in leider sehr kleinem Kreis.

Ein Innercircle-Treffen hat am 28. Februar 2009 stattgefunden mit folgenden Themen: Neue Website, Verbesserung Usability, Workshop für aktive Mitglieder. Die Beteilung aller ist notwendig zur Belebung der Site. Es werden dringend Redaktorinnen und Redaktoren für die Webseiten gesucht.

#### **Frauenförderung:** Ellen Kuchinka

Aktive Frauen gesucht zur Mithilfe.

#### **Internet:** Ellen Kuchinka

Die Neugestaltung der Site erfolgte mit CMS in Joomla (Redaktionsssystem als Open Source Project). Ellen Kuchinka hat als Projektleiterin praktisch im Alleingang viele Fraustunden aufgewendet. Ellen stellt mit einer Demonstration die Site vor und informiert über CMS und seine Möglichkeiten für interaktive Aktionen

#### **MUSeum:** Werner Widmer

Ist immer noch ein Lager verschiedenster Geräte von verschiedenen Herstellern. Eine Putzaktion wäre notwendig. Eine Inventarliste wurde von Michel Huber erstellt, tolle Leistung. Ein Computermuseum ist das Ziel, der Weg dazu noch immer nicht klar. Ein eigenes Museum wird aber aus Kostgengründen und mangelnden personellen Ressourcen nicht möglich sein

**Mitgliederbetreung, Kommunikation:** Werner Widmer (für Matthias Kälin)

Bannerwerbung auf der Website ist zu erhöhen. Werbung im Falter muss verstärkt werden. Kaum neue Aboanmeldungen für Macwelt, MacLife, Beat oder DigitalPhoto

#### **Sekretariat:** Regina Widmer

Seit 13 Jahren ist Regina die Seele des Vereins. Diverse Tätigkeiten, unter anderen: Organisation Vorstandstreffen, Verköstigung der Revisoren etc. Dank an Christian Buser wegen Führung der Buchhaltung 2008.

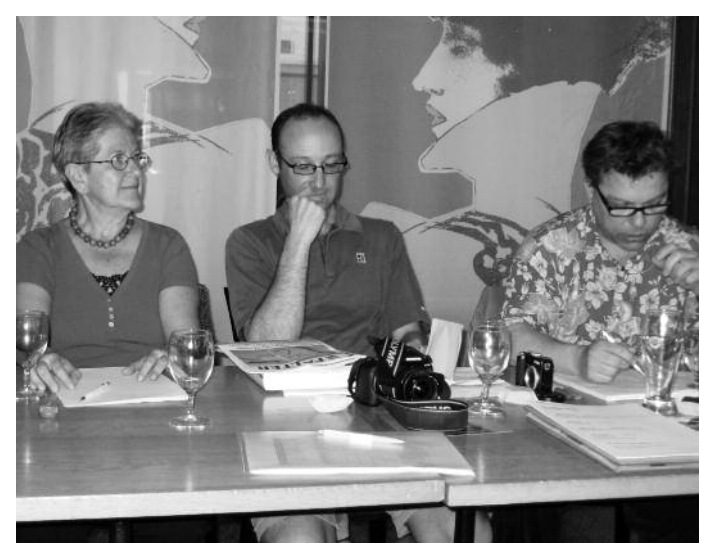

Tagespräsident Heinz Birchler (rechts) mit Eva und Graziano (nachdenklich). Gebannt lauschen die Mitglieder den Ausführungen des Präsidenten.

#### **Präsidium:** Werner Widmer

Das Team, sprich Vorstand, wird immer kleiner, weniger Sitzungen, zu viel Arbeit für wenige Leute. Als Kampfansage an den Stress führte der Vorstand im Juli 2008 einen geleiteten Workshop "MUS quo vadis?" mit einem Moderator durch, plus ein InnerCircle Meeting im Februar 2009. Graziano Orsi ist weiterhin Berichterstatter aus dem Vorstand. Dank des Präsidenten an den Vorstand, besonders an Ellen Kuchinka wegen des Homepage-Aufwandes sowie an alle Helferinnen und Helfer und aktiven Mitglieder des Vereins.

#### **5. Finanzbericht**

Esist leider wiederum ein Verlust eingetreten. Hoher Aufwand bei der Infrastruktur (neue Homepage), grosserWertverlust der Finanzanlage, gleich hoher Aufwand beim Falter wie im vergangenen Jahr, zu hohe (unnötige) Portokosten. Werner Widmer erklärt unter Punkt 6, weshalb zu hohe Portokosten angefallen sind. Die Reserven des Vereins reichen noch für 2 Jahre, wenn die Verluste nicht reduziert werden. Drastische Massnahmen sind gefordert.

#### **6. Revisionsbericht**

Ronald Schmid kommentiert den Revisionsbericht und bestätigt die Aussagen im Finanzbericht und stellt den Antrag zur Abnahme der Rechnung und die Entlastung des Vorstandes.

#### **7. Entlastung des Vorstandes**

Nachdem der Tagespräsident auf die Abtretungspflicht von Ehepartnern aufmerksam gemacht hat wird die Rechnung wie vorgelegt genehmigt. Der Vorstand wird einstimmig entlastet.

#### **8. Wahl des Vorstandes und der Revisoren**

Marco Fava steht für den Vorstand nicht mehr zur Verfügung. Seine geleistete Arbeit wird verdankt, er erhält ein Geschenk. Der Tagespräsident informiert die Versammlung, dass der Vorstand aus mindestens

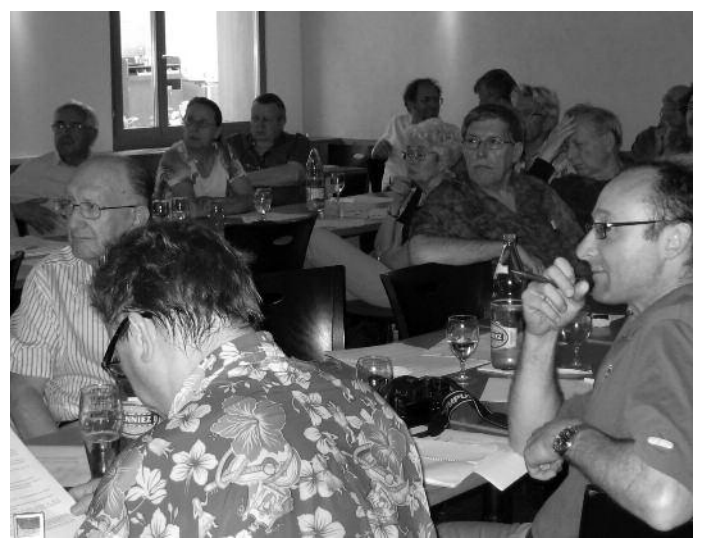

drei Mitgliedern bestehen muss gemäss Statuten und ZGB. Die bisherigen Mitglieder desVorstandes(Ellen Kuchinka,WernerWidmer und Matthias Kälin) werden in globo einstimmig wieder gewählt. Ein Aufruf zur Mitarbeit im Vorstand verhallt ohne Wirkung im Saal...

Kurt Riedberger, Journalist, stellt sich als neuer Falter Redaktor zur Verfügung. Er wird im Laufe des Jahres Matthias Kälin von dieser Aufgabe entlasten.

Thomas Kägi tritt als Revisor zurück. Seine geleistete Arbeit wird verdankt, auch er erhält ein Geschenk. Die bisherigen Revisoren (Christopher Carlyle und Ronald Schmid) stellen sich erneut zur Verfügung und werden einstimmig in globo bestätigt. Ein dritter Revisor ist gesucht, damit bei einer Entschuldigung eines Revisors nicht ein einziger das jeweils üppige Mahl beim Chef im Doppel verzehren muss.

#### **9. Anträge der Mitglieder**

#### Antrag von Thomas Kägi

Der Falter erscheint nur noch alle 2 Monate und dafür pünktlich. Begründung: Es ist einer der teuersten Posten im Budget. Als Identifikatonsobjekt für Vereinsmitglieder ist er gut geeignet. Für Anlass-Ankündigungen ist das Internet eindeutig besser, aktueller.

Weitere Ideen von anwesenden Mitgliedern im Zusammenhang mit dem Falter: Nur noch als PDF; Falter Versand via Mitglieder E-Mail mit Link, um den Falter abzuholen; mehr MUS-Informationen via E-Mail im Massenversand.

Grundsätzliche Haltung der anwesenden Mitglieder: 1. Der Falter bleibt bestehen, elektronisch oder in Papierform. 2. Der Verein muss beim Falter sparen. In der Folge gelangen vier Varianten zur Abstimmung.

Abstimmung Variante 1: Falter nur in Papierform, 4 von 28 Abstimmung Variante 2: Falter nur elektronisch, 10 von 28

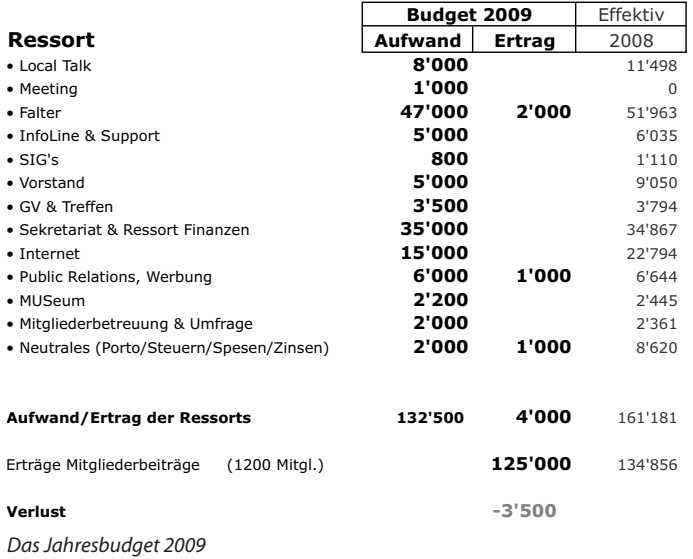

Abstimmung Variante 3: Mischform Papier/PDF, 14 von 28 Abstimmung Variante 4: (auf Antrag von Christopher Carlyle) Mischform Papier/PDF mit Wahlfreiheit des Mitglieds und individueller Anpassung des Mitgliederbeitrages. Wird abgelehnt, da gemischter Antrag betreffend Falter und Mitgliederbeitrag und somit gemäss Statuten zu spät beantragt.

Daraus ergibt sich, dass die Variante 3 favorisiert wird und dem Vorstand der Auftrag erteilt wird, diese Variante weiter zu verfolgen.

#### **10. Tätigkeitsprogramm und Ziele 2009**

Internettauftritt verfeinern, MUS-Foren beleben, Händlerinititative, ehemalige Mitglieder ansprechen, Erhöhung AnteilWerbung in Falter und Website. Werbung/PR: Ergebnis der Diskussion PR-Analyse gemäss Papier "MUS Public Relations-Analyse" (an der GV aufgelegt).

#### **11. Jahresbudget und Festsetzung des Mitgliederbeitrages**

Im Budget wurde eine Reduktion beim Falter noch nicht berücksichtigt. Annahme einer Reduktion der Mitgliederbeiträge (1200 Mitglieder). Es wird mit einem kleinen Verlust von Fr. 3'500.- gerechnet. Der Vorstand beantragt die unveränderten Mitgliederbeiträge und Massenrabatte (Normal Fr. 110.-, Studenten 20 % Rabatt, Familien Fr. 170.- , Firmen Fr. 110.- mit Staffelrabatt. Mitgliederbeitrag und Budget werden gemäss Anträgen des Vorstandes gutgeheissen.

#### **12. Varia – Mitteilungen – Nächste Termine**

#### LT Basel am 12.05.2009

Im Anschluss an die GV wurde eine kurze Geschichte des Städtchens Baden locker und unterhaltend präsentiert gefolgt von einer Führung in der Altstadt. Das anschliessende Nachtessen war ausgezeichnet und die Stimmung dementsprechend gut.

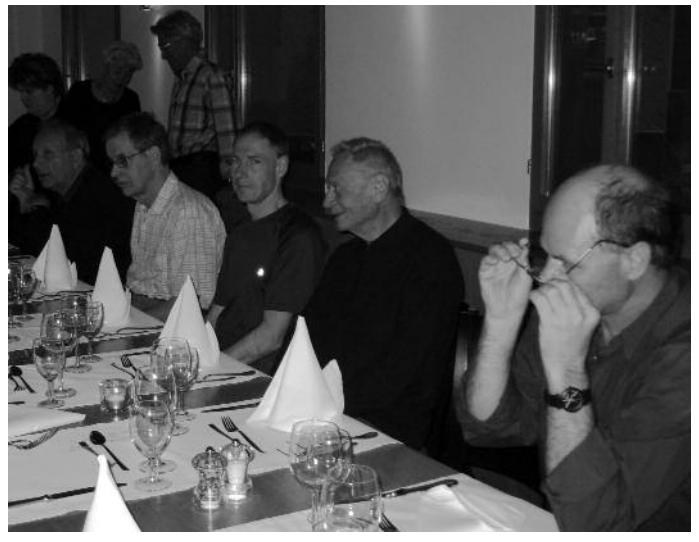

Nach durchgestandener GV und Stadtbeischtigung gibt'e endlich was zu Essen. Der Präsi setzt die rosa Brille auf...

# **MUS Public Relations-Analyse**

Erstellt für GV vom 9. Mai 2009. Erstellt von: Beat Käsermann und Felix Berman

#### **Ausgangslage**

Anlässlich des Treffens des "Inner Circle" von Ende Februar 2009 wurde beschlossen, eine Analyse der bisherigen PRAktivitäten von MUS durchzuführen und neue Wege der Mitgliederwerbung und -gewinnung zu suchen.

#### **Zielsetzung**

Ziel ist es, vor allem jüngere Mitglieder für MUS zu gewinnen, um den Mitgliederrückgang, der sich auch durch natürliche Austritte von älteren Mitgliedern manifestiert, aufzuhalten. Das Durchschnittsalter der heutigen MUS-Mitglieder ist relativ hoch; vor allem das Alterssegment zwischen ca. 20 - 30 Jahren ist äusserst schmal.

#### **Vorgehensweise**

Das hier aufgeführte Massnahmenpaket beruht in erster Linie auf einem Brain-Storming-Prozess der beiden Autoren dieses Berichts und soll als Diskussionsbasis dienen. Wir können und wollen hier keinen "pfannenfertigen" Lösungsansätze bieten; diese müssen sich vielmehr aus diesen Ansätzen entwickeln. Wir scheuen uns auch nicht in diesem Prozess allfällige mehr oder weniger "heilige Kühe" zu schlachten oder mindestens in Frage zu stellen. Hier müssen unseres Erachtens auch unkonventionelle Massnahmen zur Diskussion stehen, die auf den ersten Blick vielleicht ungewöhnlich erscheinen (siehe Massnahmenpaket). Wir haben uns aus diesem Grund für die folgende Vorgehensweise entschlossen:

1. Ist-Analyse (welche PR-Aktivitäten wurden bisher durchgeführt) 2. Soll-Konzept erarbeiten (PR-Aktivitäten in Zukunft, vor allem mittels "Brain-Storming" und nach vertiefter Diskussion im Rahmen einer breiten Themenauswahl durch eine entsprechende Projektgruppe)

#### **1. Ist-Analyse**

In der Vergangenheit wurde mittels der folgenden PR-Aktivitäten auf MUS aufmerksam gemacht:

- MUS-Falter (wird jedem Mitglied automatisch zugestellt)
- Internetauftritt mittels MUS-Website
- Mund zu Mund Propaganda
- Flyer in Buchhandlungen / Fachgeschäften u.a.m..
- LT-Veranstaltungen in diversen Städten
- Teilnahme an IT-Fachmessen mit eigenem Stand
- Kleininserate in den Printmedien
- Direktkontakte zu Apple Schweiz

Unbestritten ist, dass sich im Laufe der vergangenen Jahren sowohl die Ansprüche des Zielpublikums wie auch die Medienwelt gewaltig verändert haben,so dass viele der bisher erfolgreichen Rezepte heute und in der Zukunft wenig Erfolgsaussichten bieten, neue und in erster Linie jüngere Mitglieder zu gewinnen. Das grosse Fragezeichen: Wirtschaftskrise. Wir müssen damit rechnen, dass auch Apple Fans nicht mehr sofort jeden Hype mitmachen können. Konsequenzen für bestehende und geplante Massnahmen und Leistungen von MUS?

#### **2. Soll-Konzept erarbeiten**

#### **Gegenmassnahmen / Vorgehensweise**

Unbestritten ist auch die Tatsache, dass der Mitgliederbestand sich auch in der mittleren Zukunft nicht plötzlich erheblich verjüngen wird. Will heissen, dass auch die älteren Mitglieder (Alterssegment ab ca. 40 Jahren) "gepflegt" werden müssen, da andernfalls die Gefahr bestehen würde, dass die natürlichen Austritte weiterhin überdurchschnittlich ins Gewicht fallen könnten. Aus diesem Grund sind wir überzeugt, dass wirkungsvolle Massnahmen nicht nur in Richtung Neuausrichtung der PR zielen können, sondern auf der anderen Seite auch die "Eintrittsschwelle" für eine Klubmitgliedschaft analysiert werden muss. Dies vor allem in Hinsicht darauf, dass in einem ersten Schritt jüngere Mitglieder für eine Mitgliedschaft gewonnen werden sollen. Uns scheint wichtig, dass wir uns neu zum potentiellen Zielpublikum hinbewegen und nicht darauf warten, dass dieses an unsere Türen klopft um Mitglied bei MUS zu werden.

Hier nun in lockerer Aufzählung die vorgeschlagenen Massnahmen, die als Grundlage für eine vertiefte und breiter abgestützte Diskussionsbasis dienen sollen:

> Präsenz an lokalen Märkten/Veranstaltungen mittels MUS-Stand, gemeint ist hier in erster Linie das nicht IT-spezifische Umfeld: z.B Bürkliplatz, Helvetiaplatz, Zibelemärit etc..

> Sich lösen vom eigentlichen Computer-Klub-Image (was ja inzwischen auch Apple selber getan hat). Die heutigen "Hype-Produkte" von Apple definieren sich nicht mehr in erster Linie mit der Hardware der Macs sondern dies sind wohl eher dieiPods, iPhones u.a.m., vor allem in den Augen der jungen Generation!

> Die Medien der Jungen auch in der PR nutzen. Vielleicht singt uns ein Musicstar einen Jingle, der sich als Klingelton für Mobiles eignet. (Wassermanns anfragen?)

> Rahmenprogramme für MUS-Mitglieder und Nicht-Mitglieder anbieten, die nicht (nur) mit Macs zu tun haben.

> Einblick / Führungen in professionelle Unternehmen, welche mit dem Mac arbeiten.

> Support-Line: öffnen auch für Nicht-Mitglieder, allenfalls ein ein Konzept erarbeiten mit einer kostenpflichtigen Support-Telefonnummer (z.B. Kostenpflicht nach einigen Minuten). Hiersoll ja eine andere Projektgruppe aktiv werden in Kürze.

> Vor-Ort-Support für Mitglieder wie auch für Nicht-Mitglieder.

> Unterschiedliche Mitgliedschaftskategorien schaffen (z.B. mit bzw. ohne Falter-Abo u.a.m.). Eintrittsschwelle ist unseres Erachtens mit Fr. 110.– zu hoch.

> MUS muss sich von Apple emanzipieren.

> Kontakt/Austausch zu anderen Mac-Clubs intensivieren.

> Sich nicht mehr ausschliesslich auf das MacOS fokussieren; auch Apple lässt uns ja heute die Wahl zwischen Mac und Windows.

## **MUS Programm2009**

Die diesjährige GV stand im Zeichen der Finanzkrise. Ja, auch MUS wird davor nicht verschont. Wir haben den grössten Verlust in der Geschichte des Vereins erzielt. Jetzt hoffen wir, dass das Schlimmste überstanden ist und schauen hoffnungsvoll in die Zukunft. Doch das allein genügt nicht. Harte Sparmassnahmen sind gefragt. Und neue Ideen. Was wir im Einzelnen vorhaben in diesem Vereinsjahr will ich hier kurz skizzieren.

#### **Falter**

Der Falter stellt nach wie vor den grössten Budgetposten dar. Er ist für viele Mitglieder ein sehr wichtiges Element der Mitgliedschaft und dient nicht zuletzt der Identifikation mit dem Verein. Die überwiegende Mehrheit möchte ihn weiter in gedruckter Form haben. Da wir uns 10 gedruckte Ausgaben pro Jahr derzeit nicht mehr leisten können erarbeiten wir ein Konzept mit vorerst 5 gedruckten Doppelnummern jährlich und dazwischen 5 bis 7 online Ausgaben im PDF Format. So können wir Einsparungen von gut 25% erzielen und trotzdem die monatliche Erscheinungsweise einigermassen einhalten. Für dieses Jahr wird der finanzielle Erfolg noch nicht voll greifen, da mit der vorliegenden Nummer bereits 6 gedruckte Ausgaben produziert wurden und noch zwei dazu kommen werden (September/Oktober und November/Dezember).

#### **MUSLetter (Arbeitstitel)**

Der neue PDF Falter soll ein eigenes Format und einen eigenen Namen erhalten. Es wird also nicht einfach ein normaler Falter im üblichen Layout sein, sondern sein eigenes Erscheinungsbild haben. Oberstes Ziel:schnell und günstig wichtige Informationen zu den Leuten bringen, also LocalTalk und andere Termine, kurzfristige Ankündigungen, Aktionen, aktuelle Tipps und Tricks etc. Ziel wäre eine Produktionszeit von maximal 2-3 Tagen. Der Arbeitstitel für das neue Format lautet "MUSLetter". Oder wie wärs mit MUSBrief oder MUSInfo?

Wettbewerb: Wir möchten euch hiermit ermuntern, Namensvorschläge einzureichen! Alles ist erlaubt. Jeder brauchbare Vorschlag, der in die engere Wahl kommt, wird mit einem MUS T-Shirt belohnt! Der Vorstand entscheidet abschliessend.

Wir werden jeweils ein F-Mail an alle Mitglieder versenden, sobald der MUSLetter zum Abholen bereit steht. Das Mail wird einen direkten Link zum Abholen des MUSLetters enthalten. Damit dich dieses Mail sicher erreicht musst du uns mitteilen, an welche E-Mail-Adresse wir das zustellen sollen. Eine Anleitung zur Kontrolle der eingetragenen E-Mail-Adresse oder zu deren Änderung findest du im Artikel "E-Mail-Adresse für MUSLetter und Korrespondenz" in diesem Heft. Übrigens: Die erste Nummer heisst FerienLetter und erscheint schon bald...

Übrigens: Der neue Falter Chefredaktor heisst Kurt Riedberger. Er stellte sich an der GV spontan für den Job zur Verfügung. Er hatseine Arbeit bereits aufgenommen, die letzte Vorstands-Sitzung besucht, Konzepte gewälzt etc. Wir wünschen ihm viel Spass und genügend Durchhaltewillen, um den Job hoffentlich viele Jahre durchzustehen.

#### **Internet**

Der neue Internetauftritt stösst auf breite Zustimmung. Natürlich besteht noch Optimierungspotential. Das Webteam wird im Laufe des Jahres den Internetauftritt verfeinern und die MUS Foren beleben. Letzteres liegt aber vorallem an euch, den Benutzer/innen. Je mehr ihr dort mitdiskutiert und Fragen stellt, desto interessanter wird diese "Community". Weiter ist die Erstellung einer Online-Datenbank geplant, in welcher MUS Mitglieder Dienstleistungen und Support für Mitglieder anbieten können. Die zeitliche Realisierung hängt aber nicht zuletzt von den Kosten ab.

#### **Werbung/PR**

IAm letzten InnerCircle Treffen (siehe Falter Mai 2009) wurde eine kleine Arbeitsgruppe mit Felix Bermann und Beat Käsermann ins Leben gerufen. Als Ergebnis präsentierten sie an der GV 2009 eine Analyse der bisherigen MUS PR Arbeit und diverse Vorschläge zur Verbesserung. Leider reichte die Zeit an der GV nicht, um das Papier zu diskutieren. Wir holen das nun im grösseren Rahmen nach. Ihr findet das Papier "MUS Public Relations-Analyse" in diesem Heft. Wir erwarten gespannt eure Kommentare und Ideen zu diesem Bericht. Und natürlich hoffen wir, wenn sich interessierte Leute für die Arbeitsgruppe melden! sekretariat@mus.ch nimmt alle Rückmeldungen dankbar entgegen.

#### **Händlerinitiative**

Was lange geplant war soll nun endlich umgesetzt werden. Matthias Kälin wird in den nächsten Monaten gezielt Apple Händler besuchen. Ziel: Sie sollen in ihren Läden MUS Falter und Anmeldekarten auflegen. Ferner wollen wir neue Inserate für denFalter und die Webseite akquirieren.

#### **Aktion an Unis/ETH**

Ebenfalls geplant ist eine Aktion an Unis und ETH, um Studenten anzusprechen. Dazu wollen wir ein sehr günstiges Einstiegspaket schnüren.

#### **Vorstandsmitglieder gesucht**

Und nicht zuletzt: Der Vorstand braucht neue Leute! Wir sind derzeit noch zu dritt (Ellen, Matthias, Werner). Und Matthias hat bereits vorgewarnt, dass er künftig weniger Zeit für MUS erübrigen kann. Wir sind also auf deine Mithilfe angewiesen. Wenn du Zeit und Lust hast aktiv mitzumachen, melde dich bitte beim Sekretariat\*. Wir finden sicher eine Arbeit, die dir zusagt und deinen Neigungen entspricht.

E-Mail: sekretariat@mus.ch oder Telefon 0848 686 686 (8 Rp./Min Normaltarif, 4 Rp./Min Niedertarif).

Werner Widmer

#### **KLEININSERATE**

**MacBook Pro 15.4" (Santa Rosa), 2.4 GHz Intel Core 2 Duo, LED Bildschirm 1440 x 900 matt, 4 GB RAM, 160 GB HD (7'200 rpm), Nvidia GeForce 8600M GT 256 MB, 8x SuperDrive, AirPort Extreme, Bluetooth 2.0, Hintergrundbeleuchtete Tastatur, Mag-Safe Power Adapter, Apple Remote, Mac**

**OS X 10.4.10 Tiger, Swiss, ApleCare Protection Plan, Oktober 2007**

**Power Mac G5 Dual 2.0 GHz (PCI-X 2), 512 MB RAM (2x 256 MB, 8 Slots), SuperDrive (8x DVD-R / CD-RW), 160 GB HD SATA 7'200 rpm, AirPort Extreme, 1 PCI-X/133 MHz, 2 PCI-X/100 MHz Slots, 1 AGP 8x Slot mit 64 MB VRAM**

**NVidia FX 5200 Ultra Grafikkarte (ADC und DVI inkl. DVI-VGA Adapter), Gigabit Ethernet, 3x USB 2.0, 2x 400 Mbit Firewire, 1x 800 Mbit Firewire, 56K Modem, Apple Keyboard, Mouse, Mac OS X 10.3.7 Panther, iLife 04**

**PowerBook G4 15.2" 1.67 GHz (Aluminium), 2 GB RAM, 100 GB HD (5'400 U/Min.), Superdrive (DVD-R/CD-RW), ATI Mobility Radeon 9700 128 MB VRAM, Auflösung 1280 x 854, AirPort Extreme, Bluetooth 2.0+EDR, Mac OS X 10.3.7 Panther, Swiss, April 2005**

**PowerBook G4 12.1" 1.33 GHz (Aluminium), 1.25 GB RAM, 80 GB HD (5'400 U/Min.), DVD-ROM/CD-RW Combo Drive, nVidia GeForce FX Go5200 64 MB VRAM,Auflösung 1024 x 768, Air-Port Extreme, Bluetooth, Mac OS X 10.3.5 Panther, Swiss**

**PowerMac G4 Dual 1.25 GHz (MDD), 1.5 GB RAM, 120 GB HD, SuperDrive, ATI Radeon 9000 64 MB VRAM, AirPort Card, Swiss**

**PowerMac G4 500 MHz Dual (Gigabit), 384 MB RAM, 40 GB HD, 2x1MB BSC, 6x DVD-ROM, Gigabit Ethernet, ATI RAGE 128 Pro mit 16 MB VRAM, Zip 100 Drive, Ultra SCSI-PCI Karte (Adaptec 2930U), 56K V.90 Modem, Swiss**

**Dell 27" UltraSharp 2707WFP, LCD Breitbild Flachbildschirm 1920x1200, Analog VGA D-Sub, Digital DVI-D mit HDCP, S-Video, Composite, Component, 9-in-2 Kartenlesegerät, 4 USB 2.0 Anschlüsse, Sicherkeitssteckplatz, August 2007**

**22" Cinema Display ADC (Apple Display Connector), graphite**

**Apple DVI-to-ADC Adapter**

**ATI Radeon X800 XT (Mac Edition), 8x AGP Grafikkarte für Power Mac G5, 256 MB VRAM, 1x Dual-Link.-DVI, 1x ADC (inkl. DVI zu VGA Adapter)**

**ATI Radeon 9600 XT, AGP, 128 MB VRAM, ADC und DVI (Apple Power Mac G5 Original)**

**ATI Radeon 9000 Pro (Mac Edition), 4x/2x AGP Grafikkarte, 128**

**MB VRAM, 1x DVI, 1x ADC (inkl. DVI zu VGA Adapter)**

**ATI Radeon 9000 Pro (Mac Edition), 4x/2x AGP Grafikkarte, 64 MB VRAM, 1x DVI, 1x ADC (inkl. DVI zu VGA Adapter)**

**Fujitsu DynaMO 1300FE Firewire 1.3 GB MO Optical Drive**

**4x 1 GB RAM DDR2 SO-DIMM (200pin) für MacBook/MacBook Pro, iMac/Mac mini (Intel)**

**4x 512 MB RAM DDR SDRAM (184pin) für PowerMac G4 (MDD), PowerMac G5**

**TiBook System Software gesucht**

**U.S. English oder International English Software Install and Restore Disc für 15" PowerBook G4 1.0 GHz Titanium. Power-Book G4 15" DVD zur Software-Installation und -Wiederherstellung Version 1.0 (2003) mit Mac OS X Version 10.2.3 (Jaguar) und Mac OS Version 9.2.2 (Classic).**

**Palm Hardware günstig abzugeben**

- **- Palm Tungsten T3, 64 MB, multilingual**
- **- Palm Tungsten T, 16 MB, multilingual**
- **- Palm m515 Color, 16 MB, multilingual**
- **- Palm Travel Kit**
- **- 3Com Palm Vx, 8 MB englisch**
- **- 3Com Palm V Modem, englisch**
- **- 3Com Palm V Travel Kit**

**Angebote an: Marcel Büchi, Brüel 42, 5420 Ehrendingen, mbuechi@mus.ch**

**Logitech diNovo Edge Swiss Layout Tastatur. Sehr elegante, wiederaufladbare, kabellose Tastatur, für Fr. 150.– statt Fr. 249.–, 1 Jahr Garantie. Achtung: Nur für Windows XP und Vista! http://www.logitech.com/index.cfm/keyboards/ keyboard/devices/192&cl=ch,de#**

**Apple Final Cut Studio 2, Profi Videoschnitt auf dem Mac Details unter http://www.apple.com/chde/finalcutstudio/ overview.html Demopaket unregistriert, zu haben für Fr. 1100.– statt Fr. 1799.–!**

**Logic Studio D. Alles was der Profimusiker braucht. Details unter http://www.apple.com/chde/logicstudio Fabrikneu und ungeöffnet, zu haben für Fr. 400.– statt Fr. 699.–**

**Logic Express 8, Tonstudio für Einsteiger, zu haben für Fr. 190.– statt Fr. 279.–**

**OS X Server Software 10.5 "Leopard", 10 clients Demopaket unregistriert, zu haben für Fr. 400.– statt Fr. 678.–!**

**Kontakt: Werner Widmer, werner@mus.ch**

### **Inseratepreise MUS Macintosh Users Switzerland**

#### **Der Verein**

MUS – Macintosh Users Switzerland – ist mit 1300 Mitglieder der grösste Computerclub in der Schweiz und einer der grössten Europas. Monatliche Treffen in verschiedenen Städten der Deutschschweiz (Zürich, Bern, Basel, Luzern, St. Gallen), Hotline, Zeitschrift, Sekretariat und Onlinenews sind die Säulen des Vereins.

#### **Das Magazin**

Auflage: 1500 Ex. / erscheint 10 Mal im Jahr / Umfang 12 bis 20 Seiten / schwarz-weiss / wird per Post an alle Mitglieder versendet und bei div. Händlern aufgelegt.

#### **Tarife Zeitschrift ("Falter") pro Ausgabe**

Inserat s/w im Inhalt, 1/4-Seite, Grösse A6: CHF 200.– Inserat s/w im Inhalt, 1/2-Seite, Grösse A5: CHF 380.– Inserat s/w im Inhalt, 1/1-Seite, Grösse A4, Satzspiegel oder randabfallend: CHF 700.– Inserat s/w auf 4. Umschlagsseite, 1/2-Seite: CHF 500.– lose Beilage bis 25g, inkl. Lettershop und Portokosten: CHF 1200.– (Beilage muss angeliefert werden)

#### **Tarife Website www.mus.ch (http://mus.oriented-hosting.net) pro Woche:**

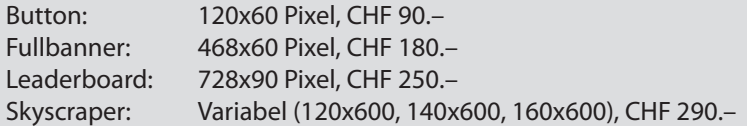

Erste Woche gratis bei Neukunden. News-Meldungen: keine Kosten / Das Schalten eines Inserates (Banner, Print) wird jedoch erwünscht im Sinne einer Win-Win-Situation.

#### **Schicken Sie bitte Ihre Anfrage, bzw. das Werbematerial an: matthias.kaelin@mus.ch Telefon MUS-Sekretariat: 0848 686 686**

#### **Des Rätsels Lösung**

Hier nun die Lösungen der beiden Rätsel auf den Seiten 29 und 30. Hoffentlich hat es Spass gemacht – und vielleicht konntest du noch etwas dazu lernen?

Macht mit und schickt euer selbstgemachtes Rätsel der Falter-Redaktion (falter@mus.ch). Vielleicht drucken wir ja schon bald dein Rätsel ab!

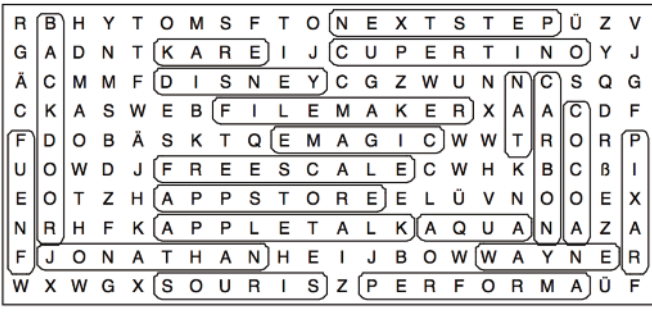

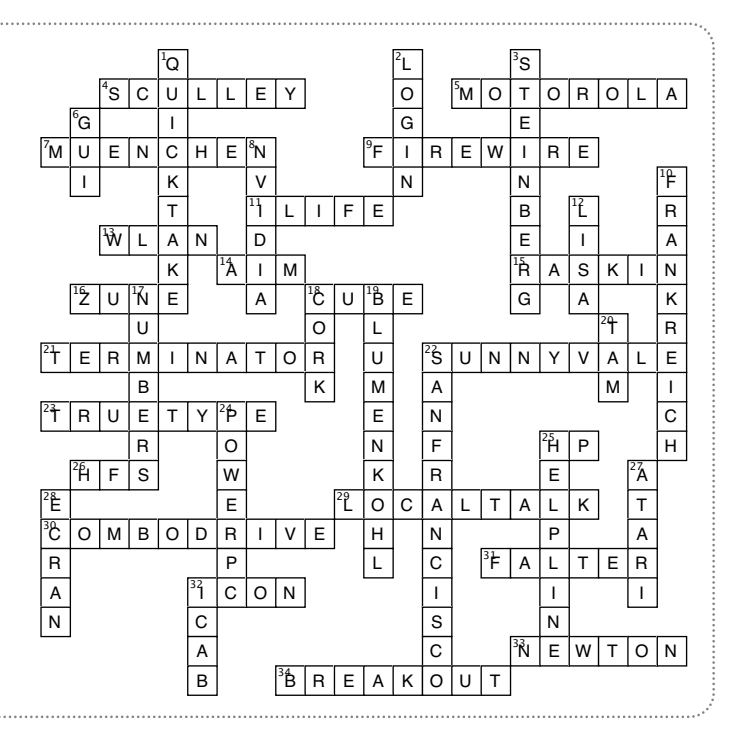

#### **LocalTalk Basel**

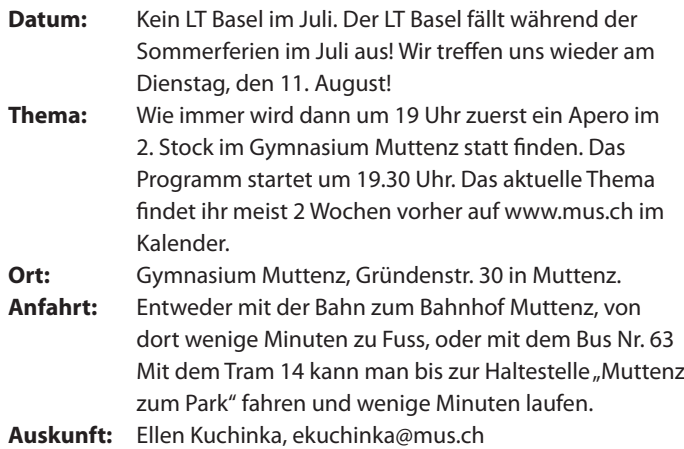

#### **LocalTalk Bern**

**Hinweis:** Der LocalTalk Bern ist derzeit leider inaktiv. Die inove GmbH hat ihr Berner Büro geschlossen. Deshalb suchen wir ein neues Lokal und neue Leute, die den LT Bern weiterführen. Interessentinnen und Interessenten melden sich bei praesi@mus.ch. Im gemeinsamen Gespräch klären wir die Details. Zwei Leute haben ihre Bereitschaft zur Mitarbeit bereits kundgetan, es braucht also niemand alles alleine zu machen! Selbstverständlich kriegt ihr von uns jede gewünschte Unterstützung. **Auskunft:** Werner Widmer, werner@mus.ch

#### **LocalTalk Luzern**

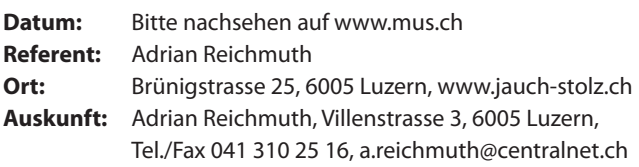

#### **LocalTalk Zürich – im August**

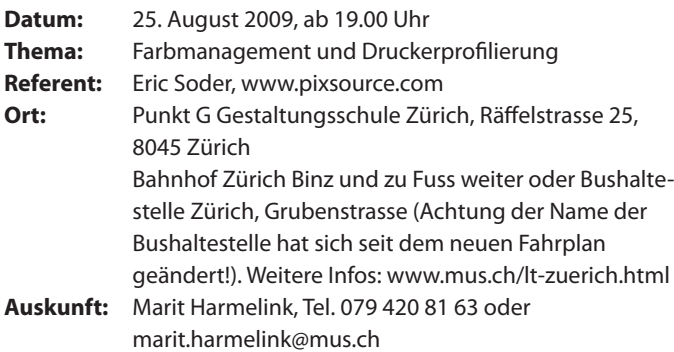

Will man gemäss dem WYSIWYG-Prinzip eine übereinstimmende Farbwiedergabe zwischen Monitor und Drucker erreichen, gilt es eine Reihe von Faktoren zu berücksichtigen. Für eine hohe Präzision sind darüber hinaus Farbmessgeräte und eine Profiliersoftware erforderlich, um individuelle Geräteprofile zu erstellen. An diesem Abend könnt ihr die Prozedur 1:1 mitverfolgen und mehr über die Farbeinstellungen der Creative Suite von Adobe erfahren sowie über die Verfahrenstechnik von PQF Imaging (www.pqf.ch), welche mittels Referenzdrucken auch Anwendern ohne eigenes Messgerät eine genaue Kontrolle der Ergebnisse bietet.

#### **LocalTalk Zürich – im September**

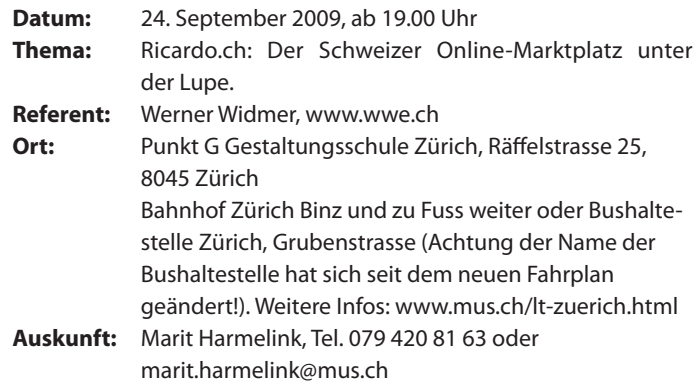

Was als kleine Auktionsplattform startete wurde zum Erfolgsmodell. Ricardo.ch ist die Schweizer Variante von eBay. Hier findet man alles, von Antiquitäten über Computer und Haushaltartikeln bis zu Wein. Themen des Abends: Wie funktioniert's? Was braucht's? Erfahrungen Tipps und Tricks. Und natürlich sind auch Eure Erfahrungen gefragt.

**Allgemeines zum LocalTalk Zürich:** Der LocalTalk beginnt um 19.15 Uhr und dauert bis ca. 22.00 Uhr. In der Regel wird über ein bestimmtes Thema und über Neues aus dem Hause Apple referiert. Türöffnung ist jeweils ab 18.45 Uhr. Wer einen hauseigenen Rechner im Computerraum benützen will, muss seine eigene Maus (USB) mitbringen.

Wenn sich neue Mitglieder und Ein-, Um- oder AufsteigerInnen auf die Macintosh-Plattform angesprochen fühlen, beginnen wir um ca. 18.45 Uhr mit unserer Live-Help-Line. Dabei kümmern wir uns speziell um Ihre Anliegen und Fragen.

Wir freuen uns auf zahlreiche TeilnehmerInnen. Der LocalTalk Zürich bietet sowohl Anfängern wie auch hartgesottene Freaks die Gelegenheit, sich zu treffen und begegnen. Dabei entstehen Gespräche und spannende Geschichten werden ausgetauscht, um und ohne Macintosh.

Also bis bald, mit herzlichem Gruss das LocalTalk Team in Zürich

M U S Macintosh Macintosh Users Switzerlanc Switzerland 8703 Erlenbach Erlenbach

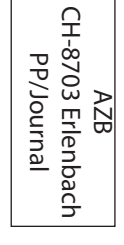

### **Kleininserate**

**Alle MUS-Mitglieder dürfen kostenlose Kleininserate im Falter publizieren.**

Wir bieten die Möglichkeit zum kostenlosen Ausschreiben eurer Angebote rund um Computer und Zubehör. Eure Texte schickt ihr bitte an falter@mus.ch Und bitte Kontaktangaben nicht vergessen!

Hinweis: Die Redaktion behält sich Anpassungen und Kürzungen vor.

# **Helpline- Termine**

**MUS-Mitglieder können unter der Telefonnummer 0848 686 686 kostenlos ihre Fragen rund um Apple stellen. Nachstehend die nächsten Termine für die telefonische Helpline:**

#### **Juli**

Mi 08.07., 18 bis 20 Uhr Sa 11.07., 13 bis 15 Uhr Mo 13.07., 18 bis 20 Uhr Mi 15.07., 18 bis 20 Uhr Mi 22.07., 18 bis 20 Uhr Sa 25.07., 13 bis 15 Uhr Mo 27.07., 18 bis 20 Uhr Mi 29.07., 18 bis 20 Uhr

#### **August**

Mi 05.08., 18 bis 20 Uhr Sa 08.08., 13 bis 15 Uhr Mo 10.08., 18 bis 20 Uhr Mi 12.08., 18 bis 20 Uhr Mi 19.08., 18 bis 20 Uhr Sa 22.08., 13 bis 15 Uhr Mo 24.08., 18 bis 20 Uhr Mi 26.08., 18 bis 20 Uhr

#### **September**

Mi 02.09., 18 bis 20 Uhr Sa 05.09., 13 bis 15 Uhr Mo 07.09., 18 bis 20 Uhr Mi 09.09., 18 bis 20 Uhr Mi 16.09., 18 bis 20 Uhr Sa 19.09., 13 bis 15 Uhr Mo 21.09., 18 bis 20 Uhr Mi 23.09., 18 bis 20 Uhr Mi 30.09., 18 bis 20 Uhr

#### **Impressum**

#### **Herausgeber:**

Macintosh Users Switzerland (MUS), 8703 Erlenbach

#### **Redaktion:**

Matthias Kälin (Leitung), Thomas Gasche, Marit Harmelink, Sepp A.R. Kaslin, Ellen Kuchinka, Graziano Orsi, Sean Wassermann, Werner Widmer

**Produktion:** Layout & Satz: Valentin Kälin Druck: Fröhlich Info AG, 8702 Zollikon

**Auflage:** 3000 Exemplare

**Erscheinungsart:** 10 x jährlich

**Abonnement:** Vereinszeitschrift für MUS-Mitglieder

#### **Redaktionsadresse:**

Macintosh Users Switzerland (MUS), 8703 Erlenbach E-Mail: falter@mus.ch

#### **Sekretariat:**

Montag bis Freitag von 9 bis 12 Uhr und von 14 bis 17 Uhr Telefon 0848 686 686, Fax 044 915 77 70 sekretariat@mus.ch www.mus.ch